# TaqMan™ Advanced miRNA Assays USER GUIDE

TaqMan™ Array Cards

for use with: TaqMan™ Advanced miRNA cDNA Synthesis Kit Publication Number MAN0016122 Revision D.0

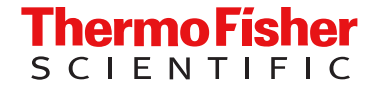

For Research Use Only. Not for use in diagnostic procedures.

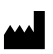

Life Technologies Corporation | 6055 Sunol Blvd | Pleasanton, California 94566 USA

For descriptions of symbols on product labels or product documents, go to [thermofisher.com/symbols-definition](https://www.thermofisher.com/symbols-definition).

The information in this guide is subject to change without notice.

DISCLAIMER: TO THE EXTENT ALLOWED BY LAW, THERMO FISHER SCIENTIFIC INC. AND/OR ITS AFFILIATE(S) WILL NOT BE LIABLE FOR SPECIAL, INCIDENTAL, INDIRECT, PUNITIVE, MULTIPLE, OR CONSEQUENTIAL DAMAGES IN CONNECTION WITH OR ARISING FROM THIS DOCUMENT, INCLUDING YOUR USE OF IT.

Revision history: Pub. No. MAN0016122

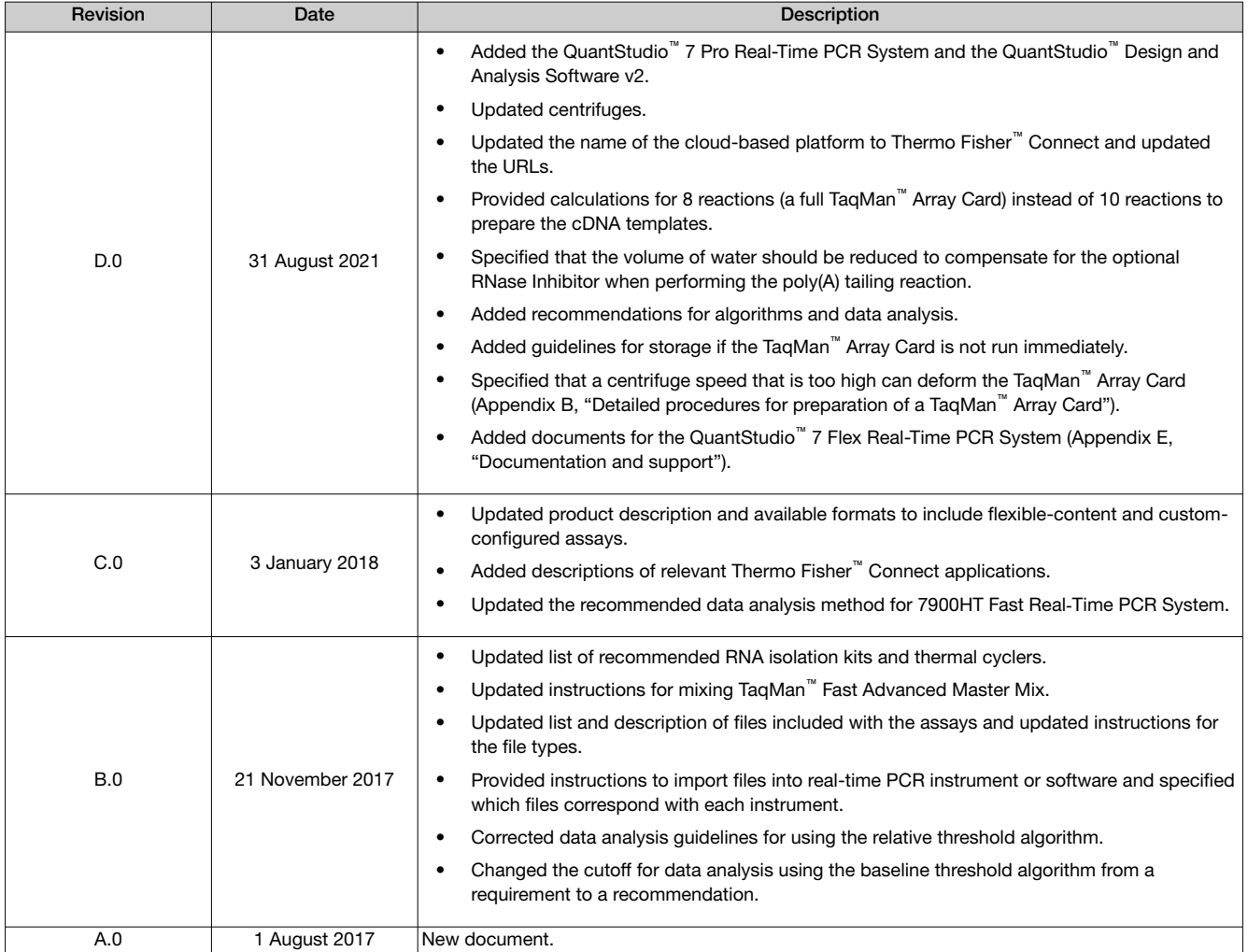

Important Licensing Information: These products may be covered by one or more Limited Use Label Licenses. By use of these products, you accept the terms and conditions of all applicable Limited Use Label Licenses.

Trademarks: All trademarks are the property of Thermo Fisher Scientific and its subsidiaries unless otherwise specified. TaqMan is a registered trademark of Roche Molecular Systems, Inc., used under permission and license. Eppendorf and MixMate are trademarks of Eppendorf AG.

©2021 Thermo Fisher Scientific Inc. All rights reserved.

# **Contents**

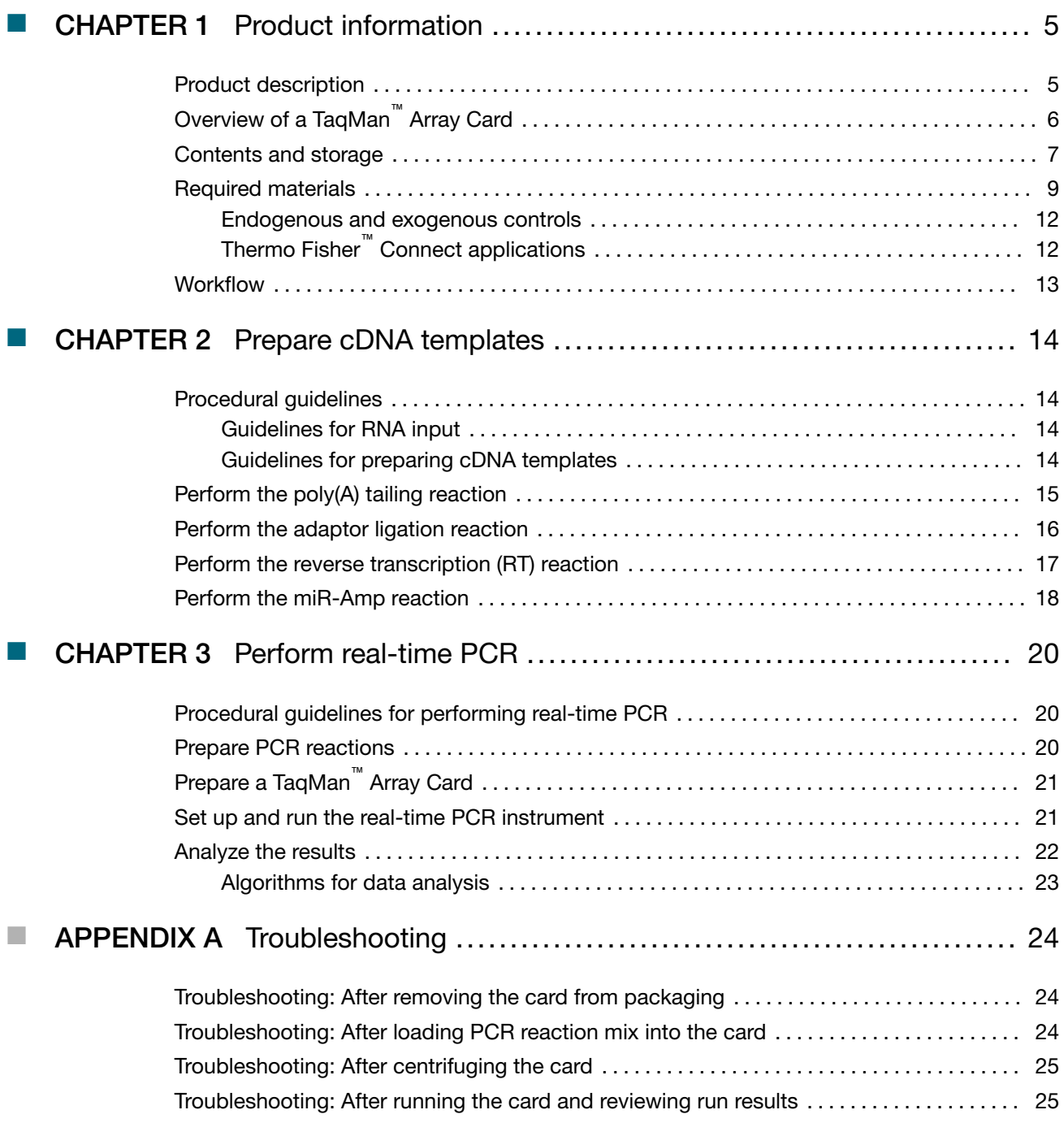

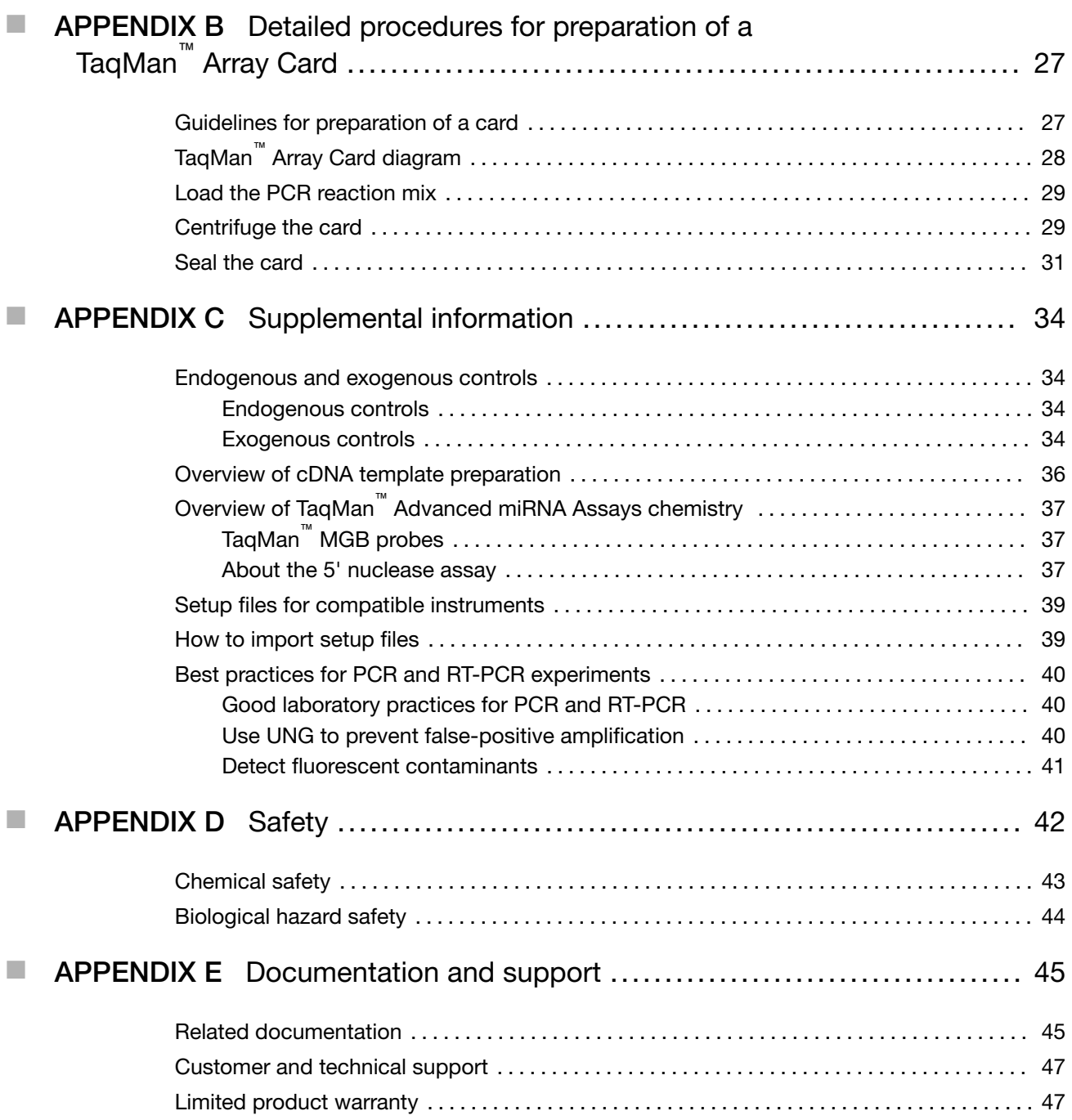

<span id="page-4-0"></span>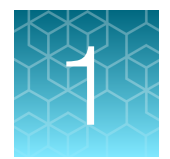

# Product information

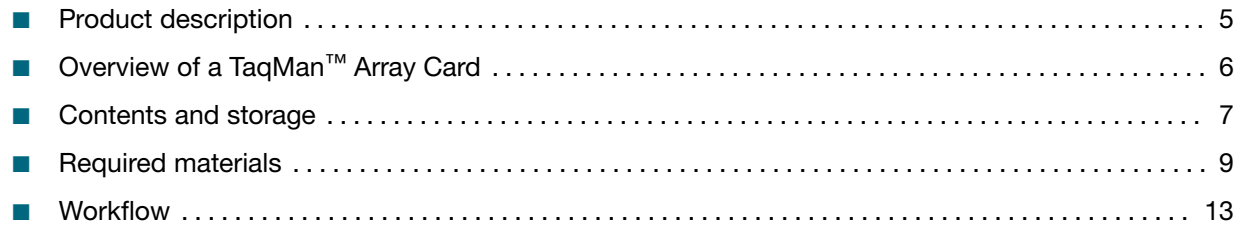

### Product description

TaqMan™ Advanced miRNA Assays are pre-formulated primer and probe sets that are designed for analysis of microRNA (miRNA) expression levels using Applied Biosystems™ real-time PCR instruments. The assays can detect and quantify the mature form of the miRNA from:

- 1–10 ng of total RNA from tissue.
- 2 µL of sample eluent from total RNA isolation from serum or plasma.

For more information about PCR detection with TaqMan™ Advanced miRNA Assays, see ["Overview of](#page-36-0) TaqMan™ [Advanced miRNA Assays chemistry" on page 37.](#page-36-0)

The TaqMan<sup>™</sup> Advanced miRNA cDNA Synthesis Kit (Cat. No. [A28007](https://www.thermofisher.com/search/results?query=A28007&focusarea=Search%20All&scope=PDF); sold separately) is required for preparing the cDNA template that is used with the TaqMan™ Advanced miRNA Assays. The kit enables the analysis of:

- Multiple miRNAs from a single amplified sample.
- Samples that are limited in quantity, including serum, plasma, or other biological fluids.

The procedures in this document are for use with TaqMan™ Advanced miRNA Assays in the configurations in the following table:

<span id="page-5-0"></span>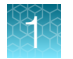

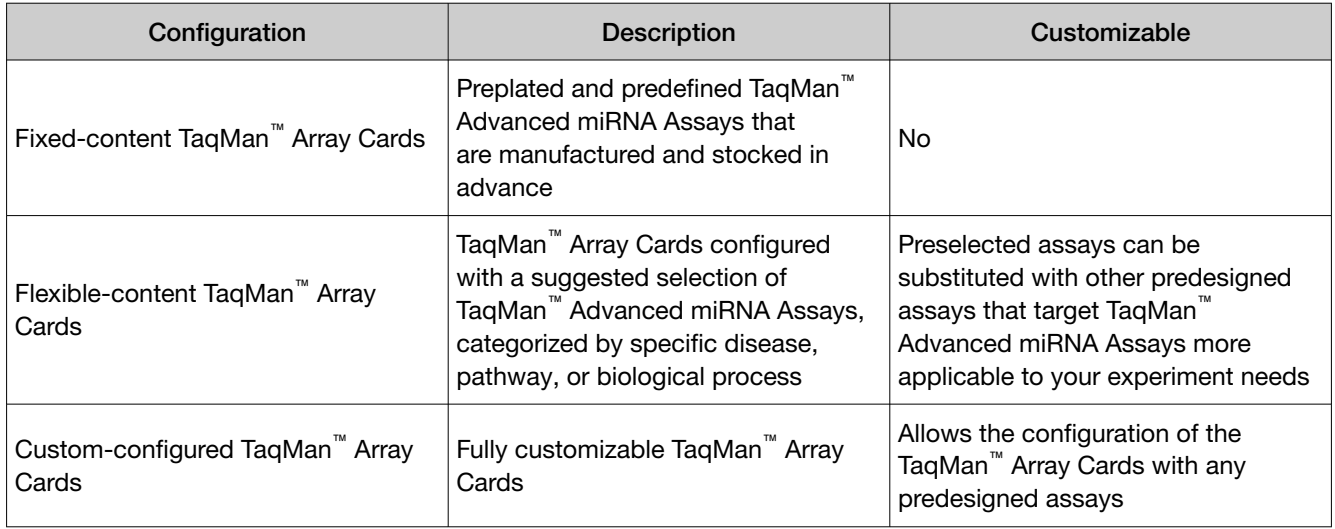

This document describes procedures to prepare cDNA templates from miRNA followed by PCR amplification of the cDNA template and subsequent data analysis.

First, mature miRNAs from total RNA are modified by extending the 3' end of the mature transcript through poly(A) addition, then lengthening the 5' end by adaptor ligation. The modified miRNAs then undergo universal reverse transcription followed by amplification to increase uniformly the amount of cDNA for all miRNAs (miR-Amp reaction). For more information about cDNA synthesis of templates for TaqMan<sup>™</sup> Advanced miRNA Assays, see ["Overview of cDNA template preparation" on page 36](#page-35-0).

The cDNA templates are then used with TaqMan™ Advanced miRNA Assays for quantification of miRNA expression levels by qPCR analysis. Predesigned TaqMan™ Advanced miRNA Assays are available for most human miRNAs in miRBase (the miRNA sequence repository). For a current list of assays, go to [thermofisher.com/advancedmirna](http://www.thermofisher.com/advancedmirna).

Note: TaqMan™ Advanced miRNA Assays are for analysis of mature miRNA only. For analysis of siRNA, or other small RNAs that are fewer than 200 bases in length, go to [thermofisher.com/taqmanmirna](http://www.thermofisher.com/taqmanmirna).

# Overview of a TaqMan<sup>™</sup> Array Card

A TaqMan™ Array Card is a 384‑well microfluidic card that is prepared with dried-down TaqMan™ Assays. With an array card, gene expression is measured using the comparative  $\rm C_{t}$  (ΔΔC<sub>t</sub>) method of relative quantitation.

Advantages of a TaqMan™ Array Card include the following:

- Small-volume design that minimizes sample and reagent consumption.
- Streamlined reaction setup that saves time and reduces labor-intensive steps.
- Access to high-throughput, 384-well format without liquid-handling robotics.
- Two-fold discrimination detection at the 99.7% confidence level.
- Standardization across multiple samples in multiple laboratories.

Each card can run 1 to 8 samples against 12 to 384 TaqMan™ Assay targets (including controls).

<span id="page-6-0"></span>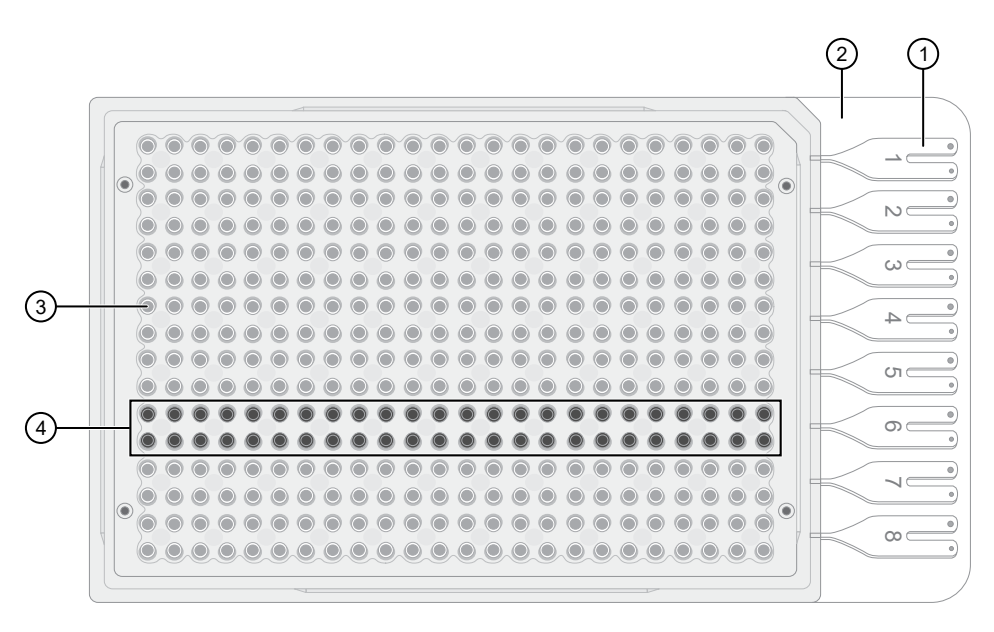

- 1 Fill reservoir—Each reservoir is loaded with a sample-specific PCR reaction mix; the associated reaction wells fill with that sample (8 total reservoirs)
- 2 Fill reservoir strip—Support strip for fill reservoirs; removed before running the card
- 3 Reaction well—Each well contains dried-down assay (384 total reaction wells)
- $(4)$  Reaction well row A set of reaction wells that fill with the same sample-specific PCR reaction mix (8 total rows, each row associated with a single fill reservoir)

### Contents and storage

Table 1 TaqMan<sup>™</sup> Advanced miRNA Assays (with a fixed-content TaqMan<sup>™</sup> Array Card)

| Panel                                                 | Cat. No. | Amount  | Storage <sup>[1]</sup>    |
|-------------------------------------------------------|----------|---------|---------------------------|
| TaqMan™ Advanced miRNA Human A and B Cards            | A31805   | 2 cards |                           |
| TaqMan™ Advanced miRNA Human A Card                   | A31806   | card    |                           |
| TaqMan™ Advanced miRNA Human B Card                   | A31807   | card    | $2 - 8$ °C <sup>[2]</sup> |
| TaqMan™ Advanced miRNA Human Serum/Plasma Card        | A31808   | card    |                           |
| TaqMan™ Advanced miRNA Human Endogenous Controls Card | A31809   | card    |                           |

[1] See packaging for expiration date.

[2] Shipped at ambient temperature. See [thermofisher.com/ambientshippping](https://www.thermofisher.com/us/en/home/about-us/product-stewardship/ambient-shipping.html?CID=fl-ambient).

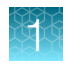

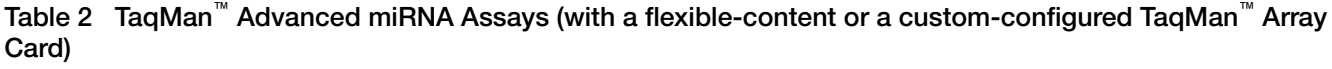

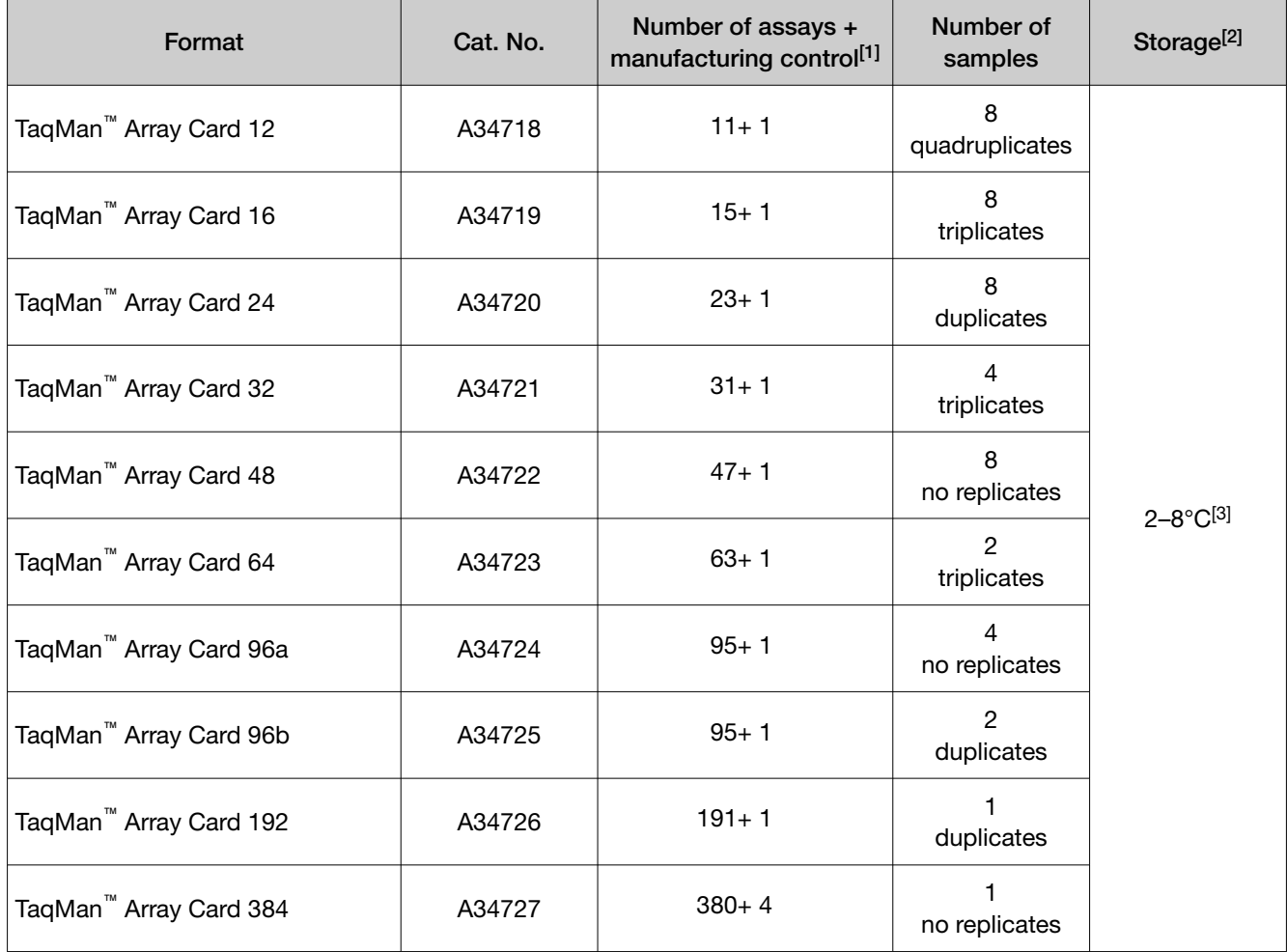

[1] hsa-miR-16-5p, Assay ID: 477860\_mir

[2] See packaging for expiration date.

[3] Shipped at ambient temperature. See [thermofisher.com/ambientshippping](https://www.thermofisher.com/us/en/home/about-us/product-stewardship/ambient-shipping.html?CID=fl-ambient).

To order a flexible-content TaqMan<sup>™</sup> Array Card, go to [thermofisher.com/flexiblepanels](http://www.thermofisher.com/us/en/home/life-science/pcr/real-time-pcr/real-time-pcr-assays/taqman-flexible-content-panels.html?CID=fl-we115152).

To order a custom-configured TaqMan<sup>™</sup> Array Card, go to [thermofisher.com/arraycards](http://www.thermofisher.com/arraycards).

Go to [thermofisher.com/taqmanfiles](https://www.thermofisher.com/taqmanfiles) to download the following files:

- Plate layout files (HTML and CSV formats) Show the position of each assay on the card. The HTML and CSV files contain identical information.
- Setup files (SDS in TXT format) Contain the sample setup on the card. The files are imported into the software specific to your instrument to perform real-time PCR.
- Assay Information File (AIF in TXT format)—Describes the TaqMan™ Advanced miRNA Assays. See *Understanding Your Shipment* (Pub. No. MAN0017153) for detailed information about the AIF.

Note: During the download, you may be asked to enter specific order numbers or product information. The run properties and the thermal protocol are not defined in the setup files and must be set up in the instrument or software.

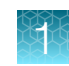

# <span id="page-8-0"></span>Required materials

Unless otherwise indicated, all materials are available through [thermofisher.com](http://www.thermofisher.com). "MLS" indicates that the material is available from *[fisherscientific.com](http://fisherscientific.com)* or another major laboratory supplier.

Catalog numbers that appear as links open the web pages for those products.

Table 3 Recommended RNA isolation kits

| Sample type               | Kit                                                                             | Cat. No. |
|---------------------------|---------------------------------------------------------------------------------|----------|
| Tissue samples            | mirVana <sup>"</sup> miRNA Isolation Kit, with phenol                           | AM1560   |
|                           | mirVana <sup>™</sup> miRNA Isolation Kit, without phenol                        | AM1561   |
|                           | MagMAX <sup>™</sup> mirVana <sup>™</sup> Total RNA Isolation Kit                | A27828   |
|                           | mirVana <sup>™</sup> PARIS <sup>™</sup> RNA and Native Protein Purification Kit | AM1556   |
| Serum / Plasma<br>samples | Total Exosome RNA and Protein Isolation Kit                                     | 4478545  |
|                           | MagMAX <sup>™</sup> mirVana <sup>™</sup> Total RNA Isolation Kit                | A27828   |
|                           | mirVana <sup>™</sup> PARIS <sup>™</sup> RNA and Native Protein Purification Kit | AM1556   |
| Cell samples              | TaqMan <sup>™</sup> MicroRNA Cells-to-C <sub>T</sub> Kit                        | 4391848  |
| <b>FFPE</b> samples       | RecoverAll™ Total Nucleic Acid Isolation Kit for FFPE                           | AM1975   |

Table 4 TaqMan<sup>™</sup> Advanced miRNA cDNA Synthesis Kit (Cat. No. [A28007,](https://www.thermofisher.com/search/results?query=A28007&focusarea=Search%20All&scope=PDF) 50 reactions)

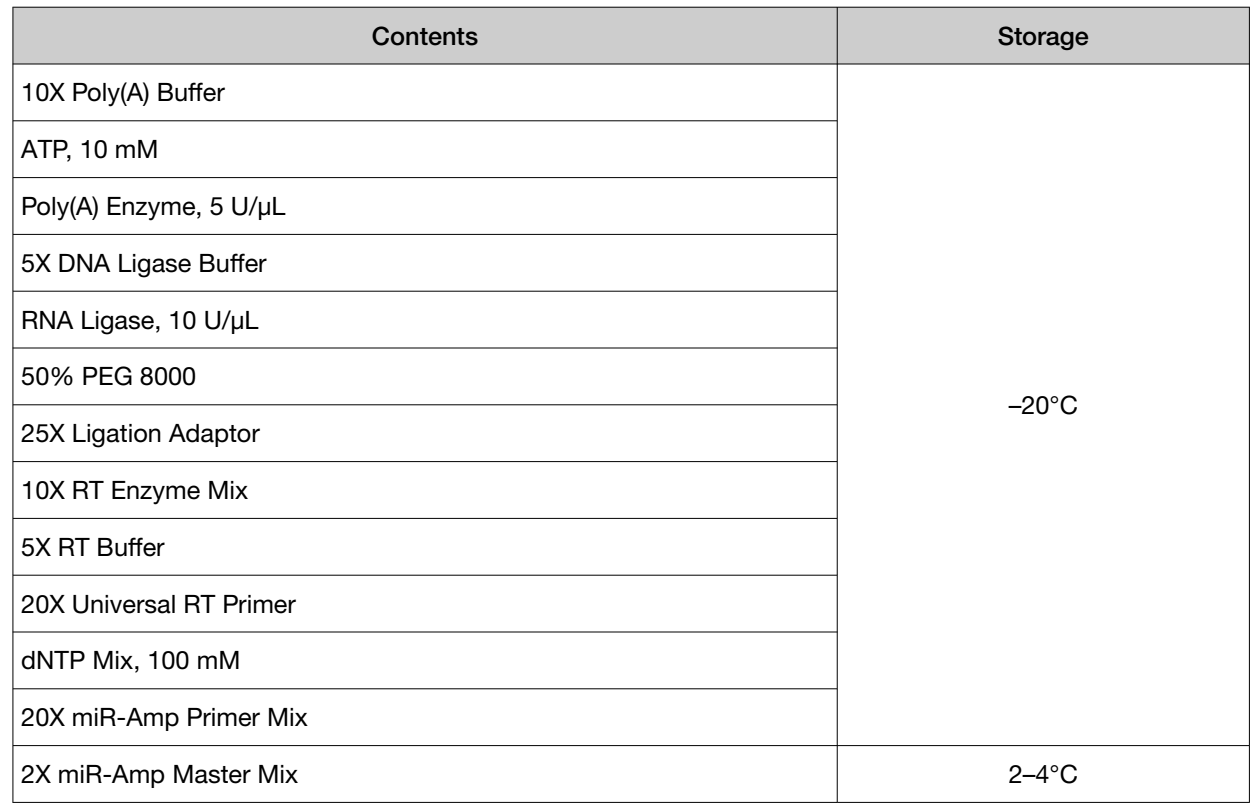

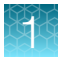

#### Table 5 Other materials and equipment required for the workflow

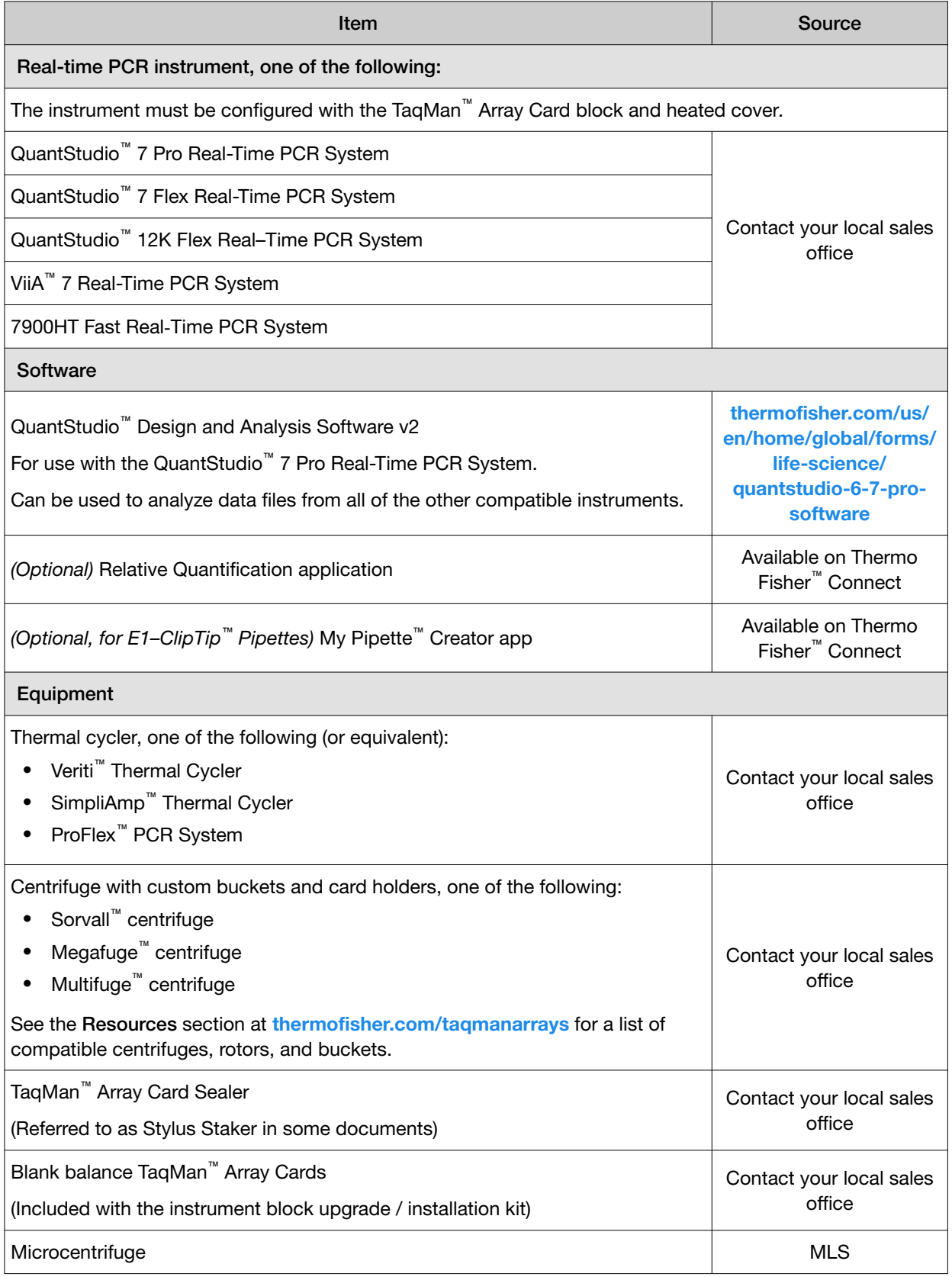

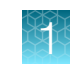

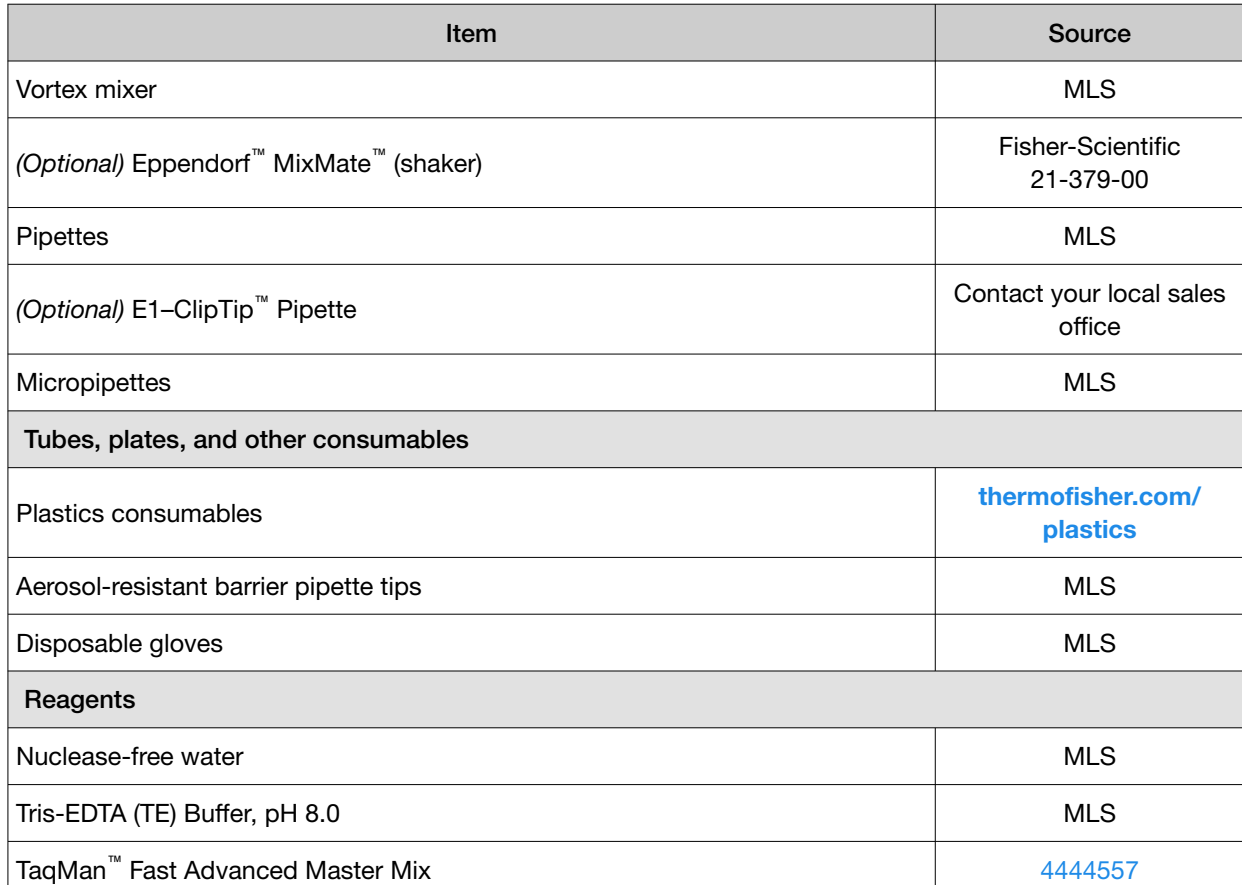

-1

#### <span id="page-11-0"></span>Endogenous and exogenous controls

For information about using endogenous or exogenous controls with TaqMan™ Advanced miRNA Assays, see ["Endogenous and exogenous controls" on page 34.](#page-33-0)

See *A technical guide to identifying miRNA normalizers using TaqMan™ Advanced miRNA Assays White Paper* (Pub. No. COL31302 0916) for available TaqMan™ Advanced miRNA Assays that target miRNAs with relatively constant expression levels across many different sample types (available at [thermofisher.com/advancedmirna](http://www.thermofisher.com/advancedmirna), in the Resources section).

#### Table 6 Endogenous control assay

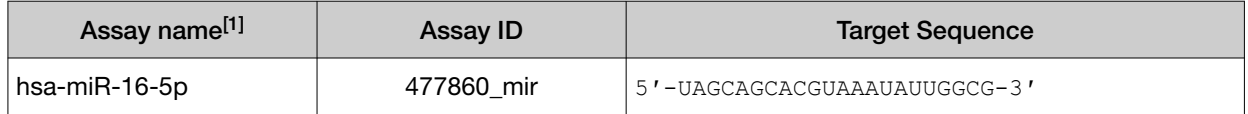

[1] TaqMan™ Advanced miRNA Assays do not detect snRNAs or snoRNAs. Do not use snRNAs and snoRNAs as endogenous controls for these assays.

#### Table 7 Exogenous control assays (for human samples)

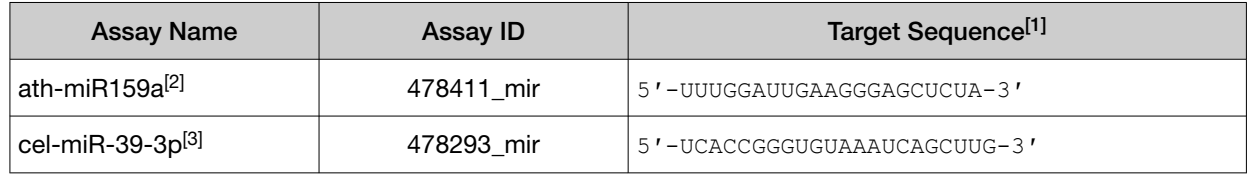

[1] Oligonucleotides for exogenous controls must be 5'-phosphorylated.

[2] From *A. thaliana.*

[3] From *C. elegans.*

#### Thermo Fisher™ Connect applications

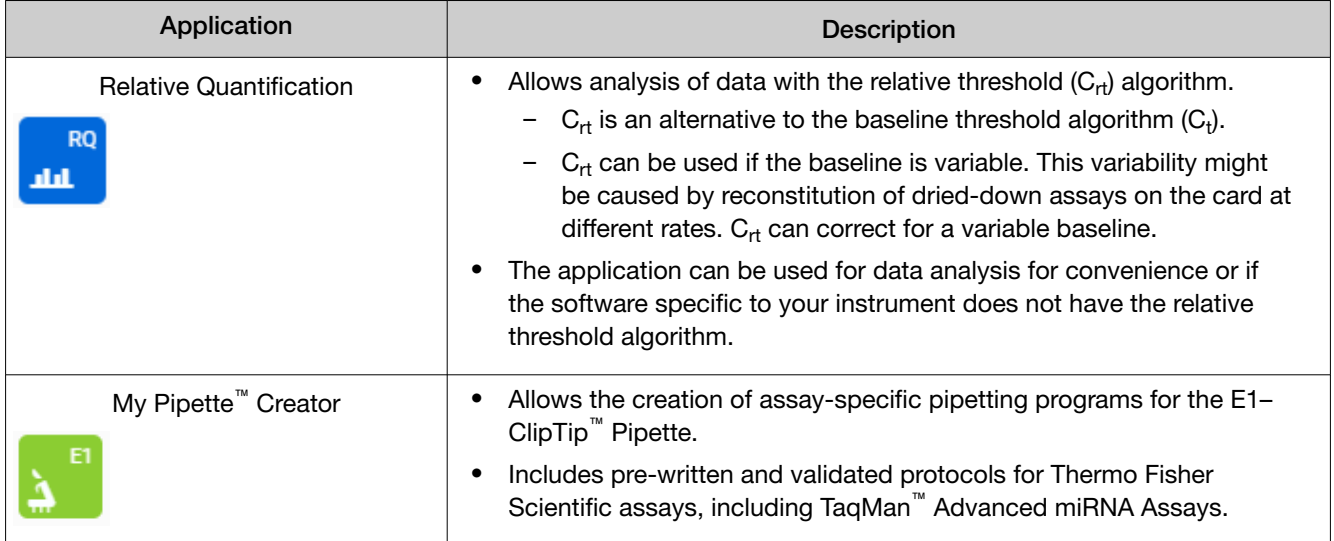

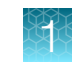

#### <span id="page-12-0"></span>**Workflow**

#### Prepare cDNA templates

Input RNA sample

▼

[Perform the poly\(A\) tailing reaction \(page 15\)](#page-14-0) (55 minutes)

#### ▼

[Perform the adaptor ligation reaction \(page 16\)](#page-15-0) (60 minutes)

#### ▼

[Perform the reverse transcription \(RT\) reaction \(page 17\)](#page-16-0) (20 minutes)

▼

[Perform the miR-Amp reaction \(page 18\)](#page-17-0) (30 minutes)

#### ▼

#### Perform real-time PCR

[Prepare PCR reactions \(page 20\)](#page-19-0)

#### ▼

[Load the PCR reaction mix \(page 29\)](#page-28-0),

[Centrifuge the card \(page 29\),](#page-28-0) and

[Seal the card \(page 31\)](#page-30-0)

#### ▼

[Set up and run the real-time PCR instrument \(page 21\)](#page-20-0)

(45 minutes)

#### ▼

[Analyze the results \(page 22\)](#page-21-0)

<span id="page-13-0"></span>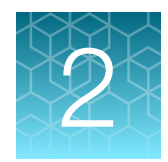

# Prepare cDNA templates

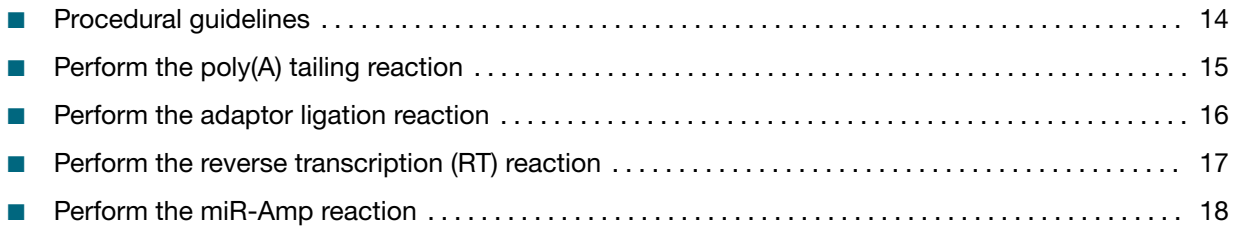

### Procedural guidelines

#### Guidelines for RNA input

- Prepare samples using a total RNA isolation method that preserves small RNAs. See [Table 3 on page 9](#page-8-0) for recommended RNA isolation kits.
- For tissue samples, use 1–10 ng of total RNA per reaction.

Note: Sample concentration before adding to reactions should be ≤5 ng/µL.

- For blood, serum, or plasma samples: Use 2 µL of sample eluent (from the sample isolation procedure) per reaction. If RNA can be quantified, use 1–10 ng of total RNA per reaction.
- For optimal reverse transcription, input RNA should be:
	- Free of inhibitors of reverse transcription (RT) and PCR
	- Dissolved in PCR-compatible buffer
	- Free of RNase activity
	- Nondenatured total RNA (not applicable for double-stranded templates)

IMPORTANT! Do not denature the total RNA.

#### Guidelines for preparing cDNA templates

- Follow best practices when working with RNA samples (see ["Best practices for PCR and RT-PCR](#page-39-0) [experiments" on page 40\)](#page-39-0).
- Calculate the number of required reactions. Scale reaction components based on the singlereaction volumes, then include 10% overage.
- If using strip tubes, change to a new strip cap after each step or incubation.
- See your instrument user guide for detailed instructions about using plates, tubes, or strip tubes.

## <span id="page-14-0"></span>Perform the poly(A) tailing reaction

1. Thaw samples and cDNA synthesis reagents on ice, gently vortex to thoroughly mix, then centrifuge briefly to collect the contents at the bottom of the tube and eliminate air bubbles.

Note: Do not remove the TaqMan<sup>™</sup> Array Cards from storage until you are ready to perform real-time PCR.

IMPORTANT! The 50% PEG 8000 reagent must be at room temperature for the adaptor ligation reaction (next section).

2. In a 1.5-mL microcentrifuge tube, prepare sufficient Poly(A) Reaction Mix for the required number of reactions according to the following table.

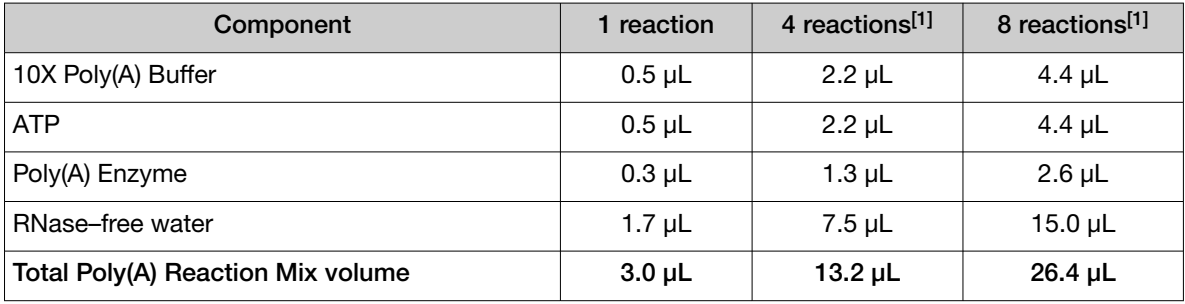

[1] Volumes include 10% overage.

- 3. Vortex the Poly(A) Reaction Mix to thoroughly mix the contents, then centrifuge briefly to collect the contents at the bottom of the tube and eliminate air bubbles.
- 4. Add 2 µL of sample to each well of a reaction plate or each reaction tube.

Note: *(Optional)* Before adding the sample to the reaction plate or tube, add RNase Inhibitor to each sample to minimize the effects of RNase contamination. For detailed instructions, see the documentation for the RNase Inhibitor.

5. Add 3 µL of Poly(A) Reaction Mix to each well or tube. The total volume should be 5  $\mu$ L per well or tube.

Note: Decrease RNase–free water as required to compensate for RNase Inhibitor.

- 6. Seal the reaction plate or tubes, then vortex briefly to thoroughly mix the contents.
- 7. Centrifuge the reaction plate or tubes briefly to collect the contents at the bottom and eliminate air bubbles.

<span id="page-15-0"></span>8. Place the reaction plate or tubes into a thermal cycler, then incubate using the following settings and standard cycling.

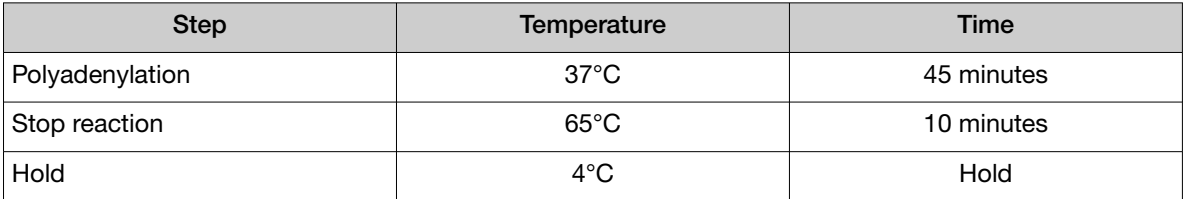

Proceed immediately to "Perform the adaptor ligation reaction" on page 16.

## Perform the adaptor ligation reaction

1. In a 1.5-mL microcentrifuge tube, prepare sufficient Ligation Reaction Mix for the required number of reactions according to the following table.

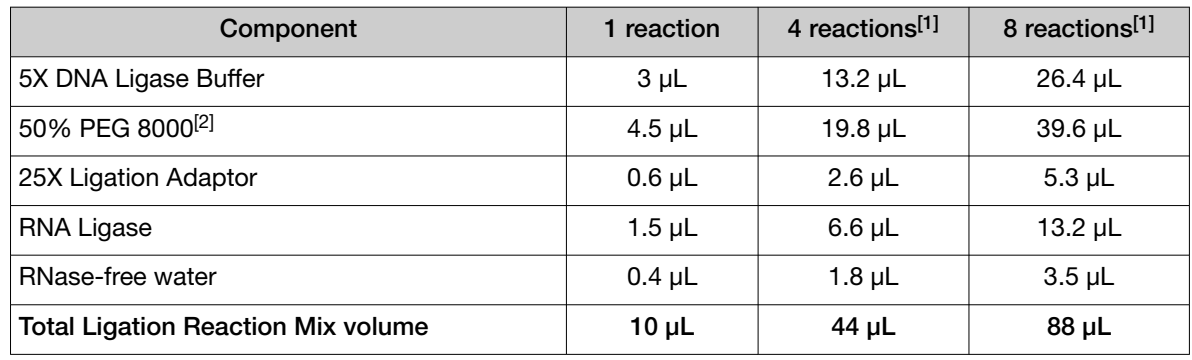

[1] Volumes include 10% overage.

<sup>[2]</sup> 50% PEG 8000 is very viscous. Follow instructions in the Important statement below to ensure accurate pipetting.

IMPORTANT! For accurate pipetting of 50% PEG 8000:

- · Use 50% PEG 8000 at room temperature.
- · Aspirate and dispense the solution slowly.
	- a. Hold the pipette tip in the solution for approximately 10 seconds after slowly releasing the plunger during aspiration. This action allows the solution to be fully drawn into the pipette tip.
	- b. Keep the plunger depressed for approximately 10 seconds to allow the solution to be fully dispensed into the Ligation Reaction Mix.
- 2. Vortex the Ligation Reaction Mix to thoroughly mix, then centrifuge briefly to collect the contents at the bottom of the tube and eliminate air bubbles.
- 3. Transfer 10 µL of the Ligation Reaction Mix to each well of the reaction plate or each reaction tube containing the poly(A) tailing reaction product. The total volume should be 15 µL per well or tube.

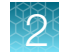

<span id="page-16-0"></span>4. Seal the reaction plate or tubes, then vortex briefly or shake (1,900 rpm for 1 minute with an Eppendorf™ MixMate™ to thoroughly mix the contents.

IMPORTANT! If vortexing, watch for a swirling motion of the adaptor ligation reaction to ensure proper mixing. Proper mixing is necessary for efficient ligation.

- 5. Centrifuge the reaction plate or tubes briefly to collect the contents at the bottom.
- 6. Place the reaction plate or tubes into a thermal cycler, then incubate using the following settings and standard cycling:

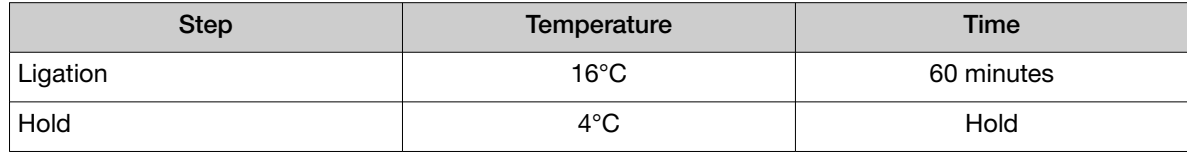

Proceed immediately to "Perform the reverse transcription (RT) reaction" on page 17.

#### Perform the reverse transcription (RT) reaction

1. In a 1.5-mL microcentrifuge tube, prepare sufficient RT Reaction Mix for the required number of reactions according to the following table.

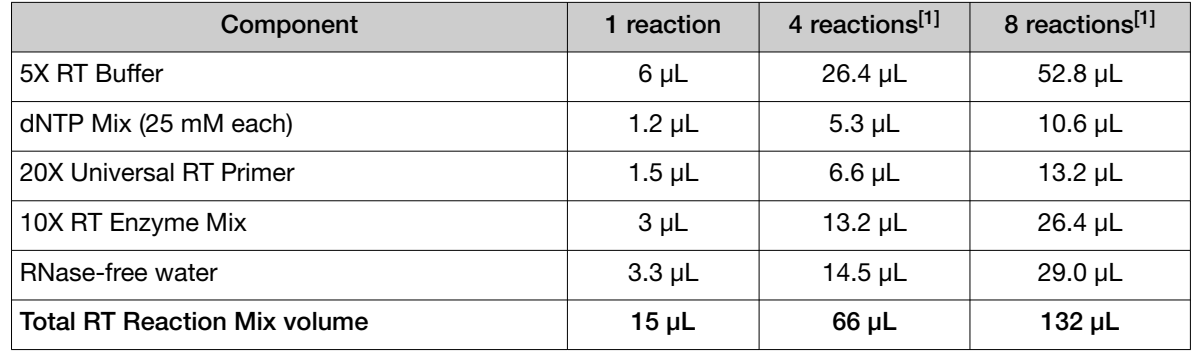

[1] Volumes include 10% overage.

- 2. Vortex the RT Reaction Mix to thoroughly mix the contents, then centrifuge briefly to collect the contents at the bottom of the tube and eliminate air bubbles.
- 3. Transfer 15 µL of the RT Reaction Mix to each well of the reaction plate or each reaction tube containing the adaptor ligation reaction product. The total volume should be 30 µL per well or tube.
- 4. Seal the reaction plate or tubes, then vortex briefly to thoroughly mix the contents.
- 5. Centrifuge the reaction plate or tubes briefly to collect the contents at the bottom.

<span id="page-17-0"></span>6. Place the reaction plate or tubes into a thermal cycler, then incubate using the following settings and standard cycling:

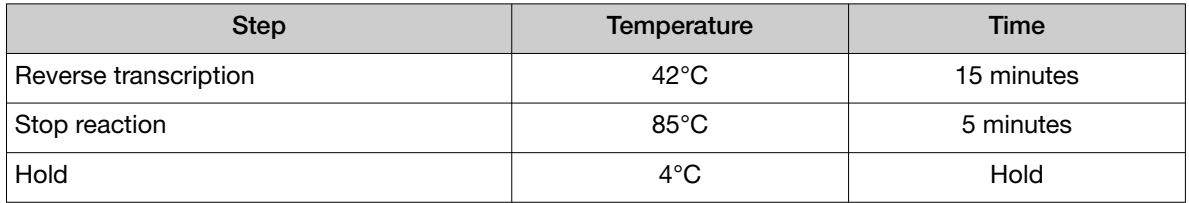

Proceed to "Perform the miR-Amp reaction" on page 18, or store the RT reaction product at -20°C for up to 2 months.

### Perform the miR-Amp reaction

1. In a 1.5-mL microcentrifuge tube, prepare sufficient miR-Amp Reaction Mix for the required number of reactions according to the following table.

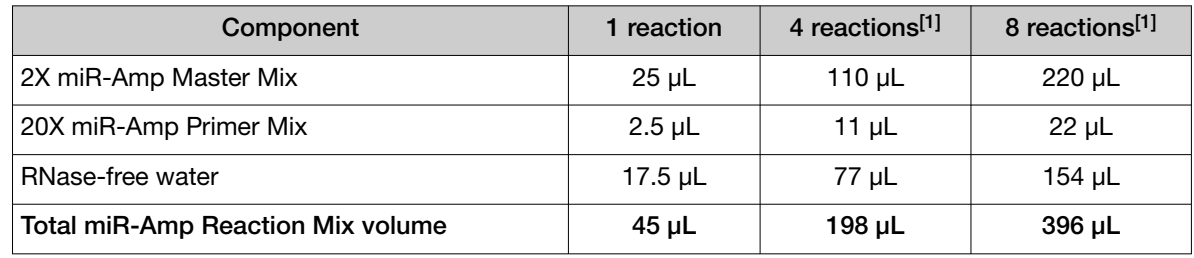

[1] Volumes include 10% overage.

- 2. Vortex the miR-Amp Reaction Mix to thoroughly mix the contents, then centrifuge briefly to collect the contents at the bottom of the tube and eliminate air bubbles.
- 3. Transfer 45 µL of the miR-Amp Reaction Mix to each well of a reaction plate or reaction tubes.

IMPORTANT! Use a *new* reaction plate or *new* reaction tubes.

- 4. Add 5 µL of the RT reaction product to each well or tube. The total volume should be 50 µL per well or tube.
- 5. Seal the reaction plate or tubes, then vortex briefly to thoroughly mix the contents.
- 6. Centrifuge the reaction plate or tubes briefly to collect the contents at the bottom.

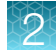

7. Place the reaction plate or tubes into a thermal cycler, then incubate using the following settings, maximum ramp speed, and standard cycling:

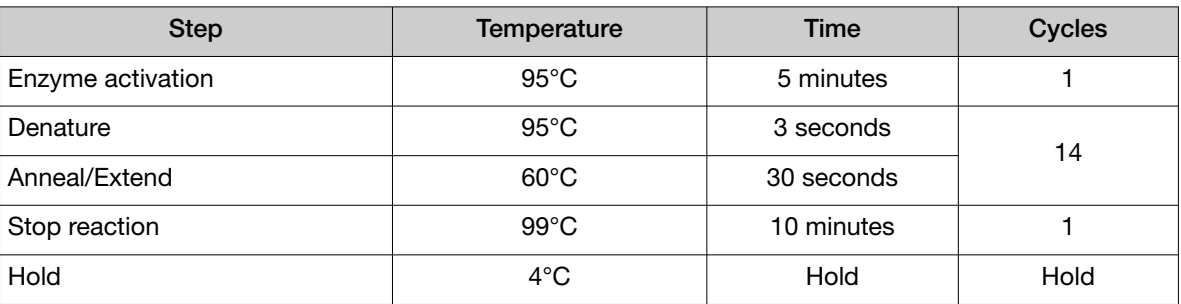

Proceed to [Chapter 3, "Perform real-time PCR"](#page-19-0), or store the undiluted miR‑Amp reaction product at –20°C for up to 2 months.

<span id="page-19-0"></span>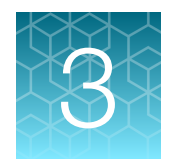

# Perform real-time PCR

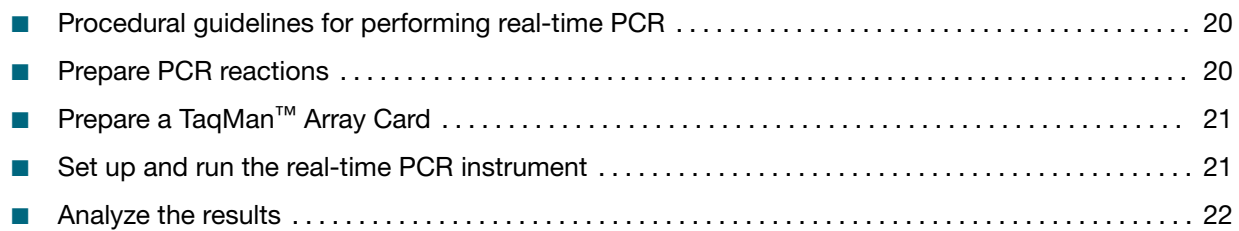

## Procedural guidelines for performing real-time PCR

- Follow best practices when performing PCR reactions (see ["Best practices for PCR and RT-PCR](#page-39-0) [experiments" on page 40\)](#page-39-0).
- For instructions to prepare a TaqMan™ Array Card, see [Appendix B, "Detailed procedures for](#page-26-0) [preparation of a TaqMan](#page-26-0)™ Array Card".
- Prepare the real-time PCR reactions in an area free of artificial templates and siRNA transfections. High-copy-number templates can easily contaminate the real-time PCR reactions.
- Configure run documents according to the instructions provided in the real-time PCR instrument resource documents.

### Prepare PCR reactions

- 1. Prepare a 1:10 dilution of the cDNA template (the miR-Amp reaction product). For example, add 45 µL of the miR-Amp reaction product to 405 µL of 0.1X TE buffer.
- 2. Mix the TaqMan™ Fast Advanced Master Mix thoroughly but gently.
- 3. Mix the reaction components.

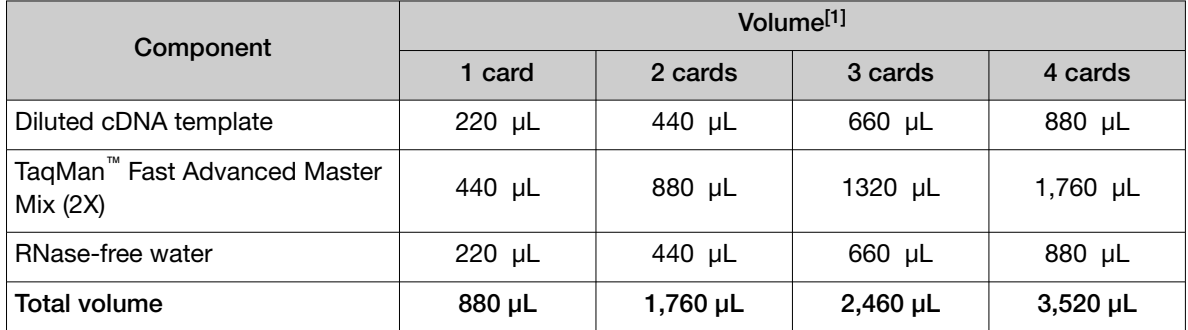

[1] Includes 10% overage.

# <span id="page-20-0"></span>Prepare a TaqMan<sup>™</sup> Array Card

IMPORTANT! Before preparing a TaqMan™ Array Card, review [Appendix B, "Detailed procedures for](#page-26-0) [preparation of a TaqMan](#page-26-0)™ Array Card".

- 1. Load each fill reservoir of the card with 100 μL of prepared PCR reaction mix.
- 2. Centrifuge, then seal the filled card.

### Set up and run the real-time PCR instrument

See the appropriate instrument user guide for detailed instructions to program the thermal-cycling conditions or to run the card.

1. Import the setup file (SDS in TXT format) into the software specific to your instrument. See [page 39](#page-38-0) for instructions to import setup files.

Note: The setup files are instrument-specific. See [page 39](#page-38-0) for more information.

2. Set the properties for the run.

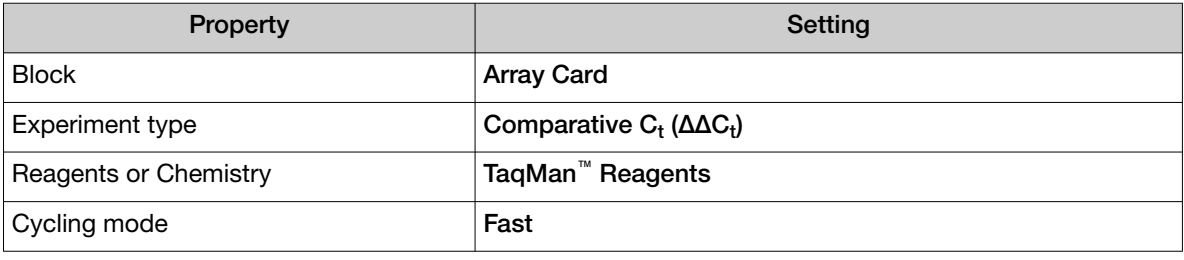

Note: The default passive reference is set to ROX<sup>™</sup> dye and should not be changed.

3. Set up the thermal protocol.

The following thermal protocols are optimized for use with TaqMan™ Fast Advanced Master Mix.

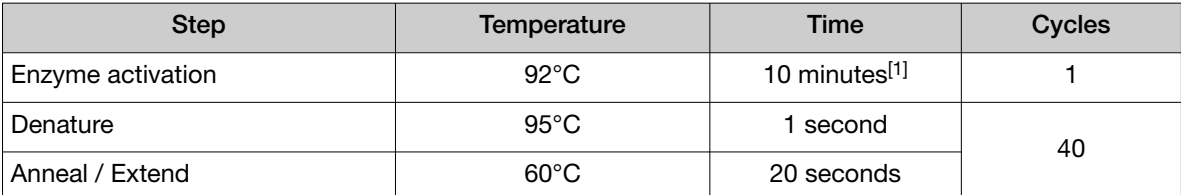

[1] To completely dissolve the assay on the card. Ensure that the time is set correctly for cards. All instruments have a default of 20 seconds.

- 4. Confirm that the reaction volume is set to  $1 \mu L$ .
- 5. Load the reaction card into the real-time PCR instrument.
- 6. Start the run.

## <span id="page-21-0"></span>Analyze the results

For more information, see the appropriate documentation for your instrument. Use the relative quantification (ΔΔC $_{\rm t}$ ) method to analyze results.

The general guidelines for analysis include:

- View the amplification plot; then, if needed:
	- Adjust the baseline and threshold values.

Note: A threshold value of 0.1 is recommended.

- Remove outliers from the analysis.
- $\bullet$  In the well table or results table, view the  $\rm C_{t}$  values for each well and for each replicate group.

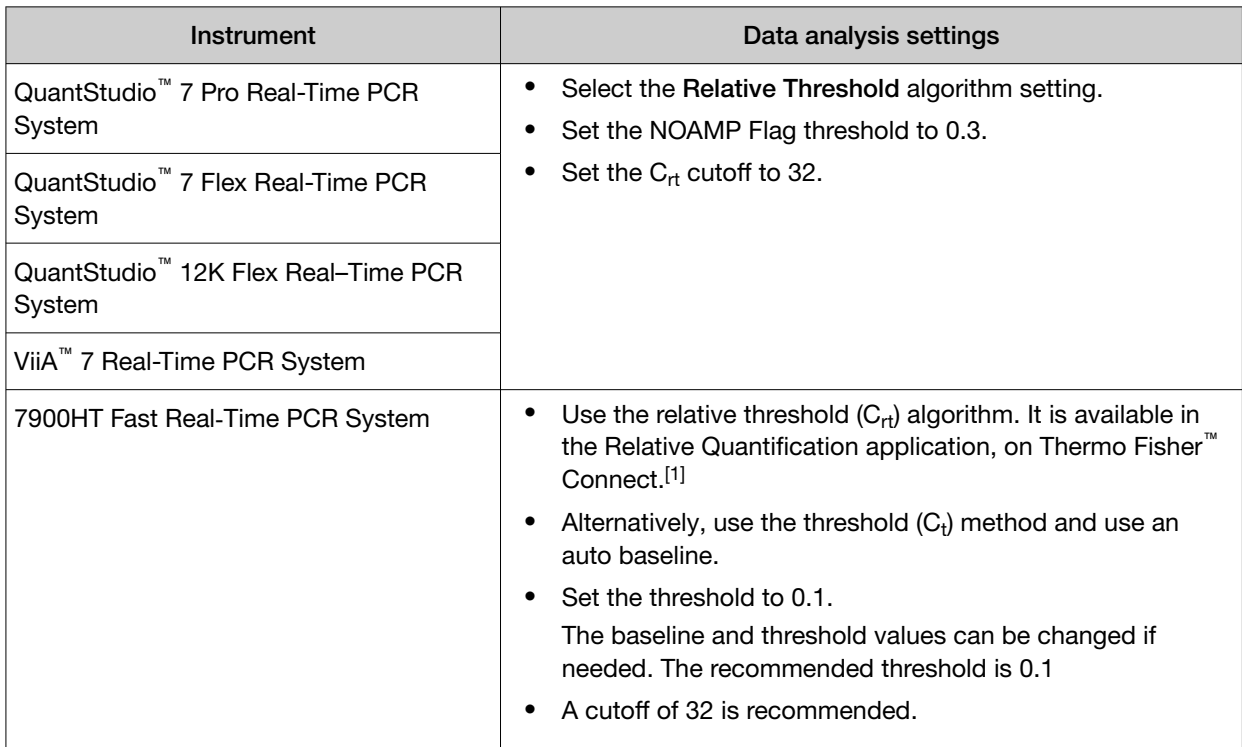

[1] See "Thermo Fisher™[Connect applications" on page 12](#page-11-0) for more information.

View the  $\mathsf{C}_{\mathsf{rt}}$  or  $\mathsf{C}_{\mathsf{t}}$  values for each well and for each replicate group.

Analyze data that are generated with TaqMan™ Advanced miRNA Assays using one of the following tools:

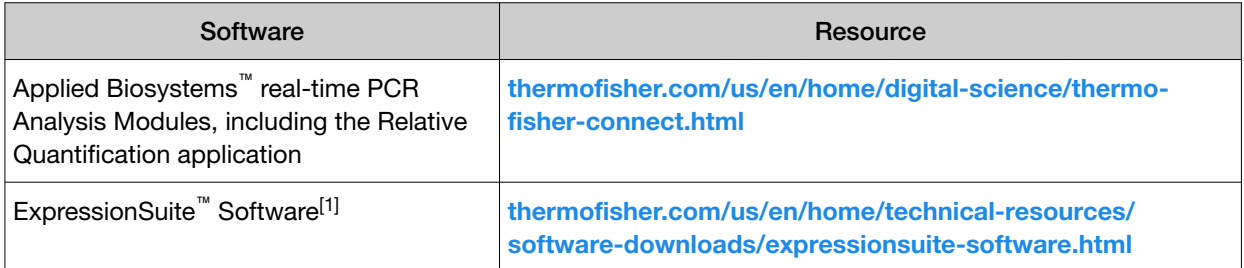

[1] ExpressionSuite™ Software automatically defines the optimal threshold value.

For more information about real-time PCR, go to [thermofisher.com/qpcreducation](http://www.thermofisher.com/qpcreducation).

#### <span id="page-22-0"></span>Algorithms for data analysis

#### Table 8 Algorithm recommendations for TaqMan™ Array Cards

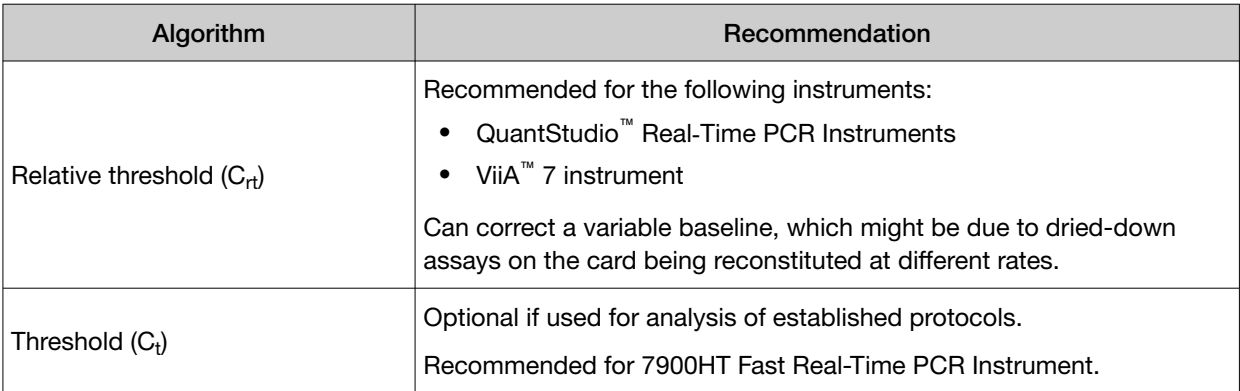

The relative threshold algorithm is available in the Relative Quantification application on Thermo Fisher™ Connect ([thermofisher.com/connect](https://www.thermofisher.com/connect)).

<span id="page-23-0"></span>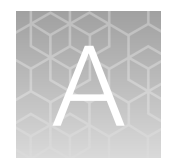

# Troubleshooting

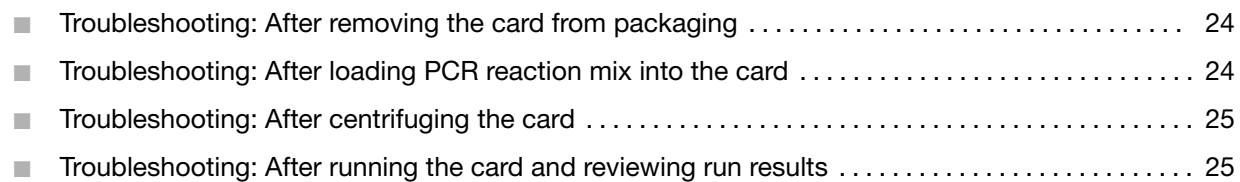

### Troubleshooting: After removing the card from packaging

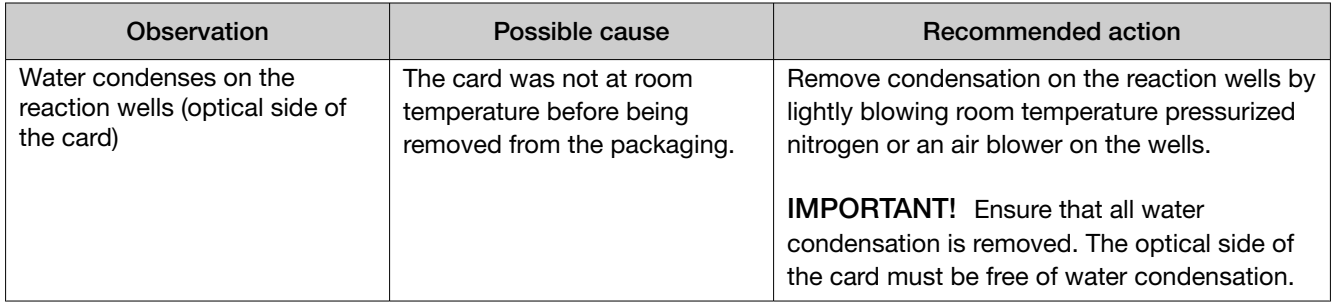

## Troubleshooting: After loading PCR reaction mix into the card

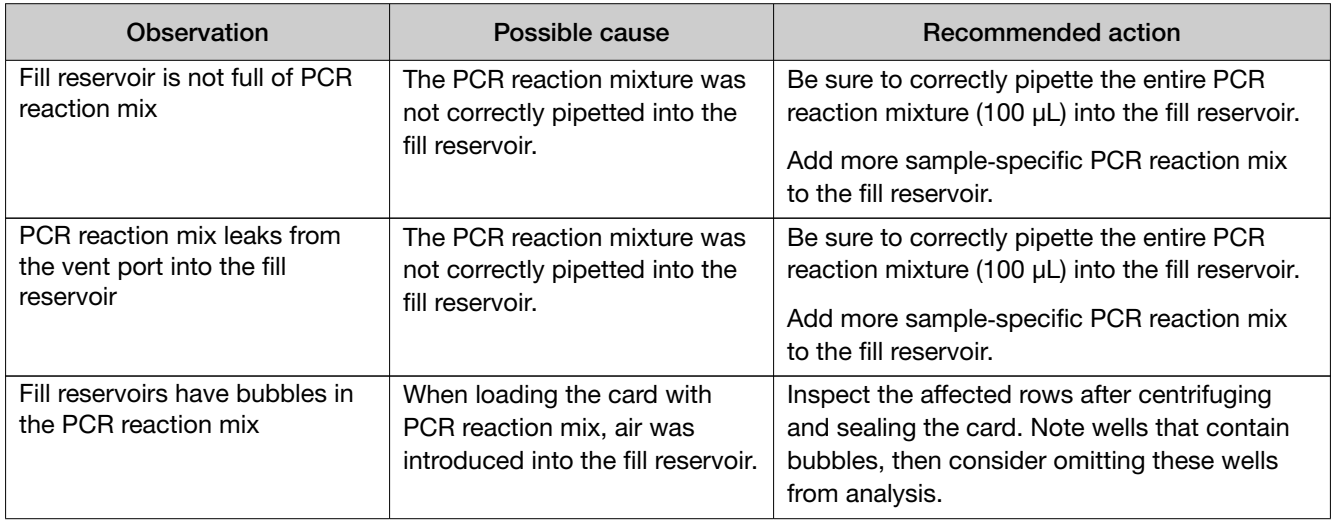

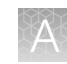

## <span id="page-24-0"></span>Troubleshooting: After centrifuging the card

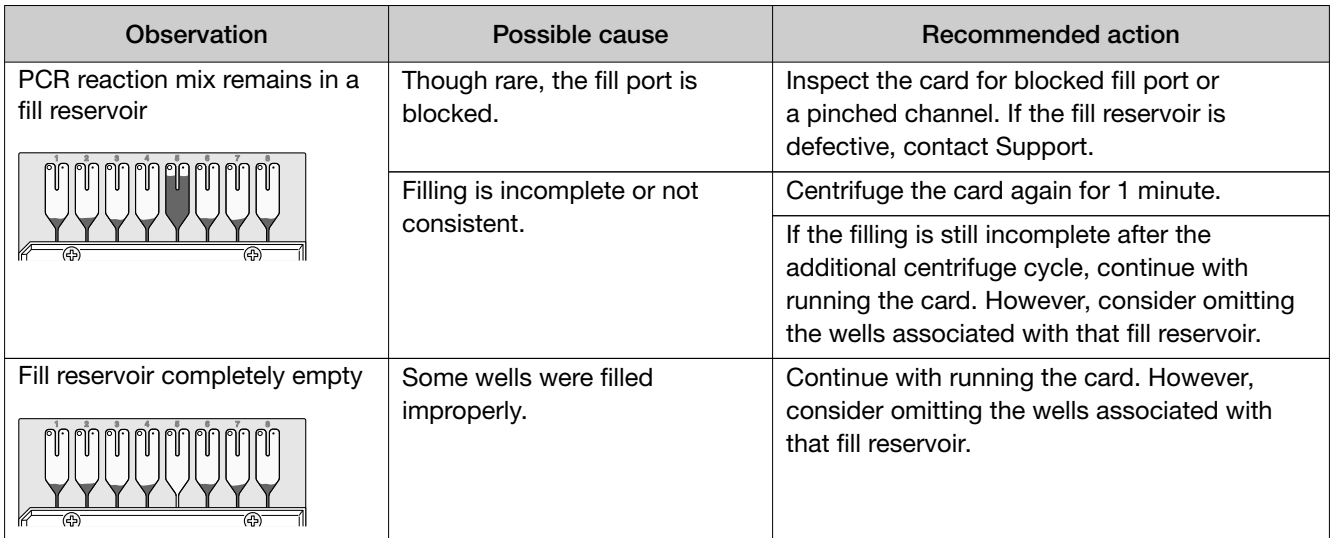

### Troubleshooting: After running the card and reviewing run results

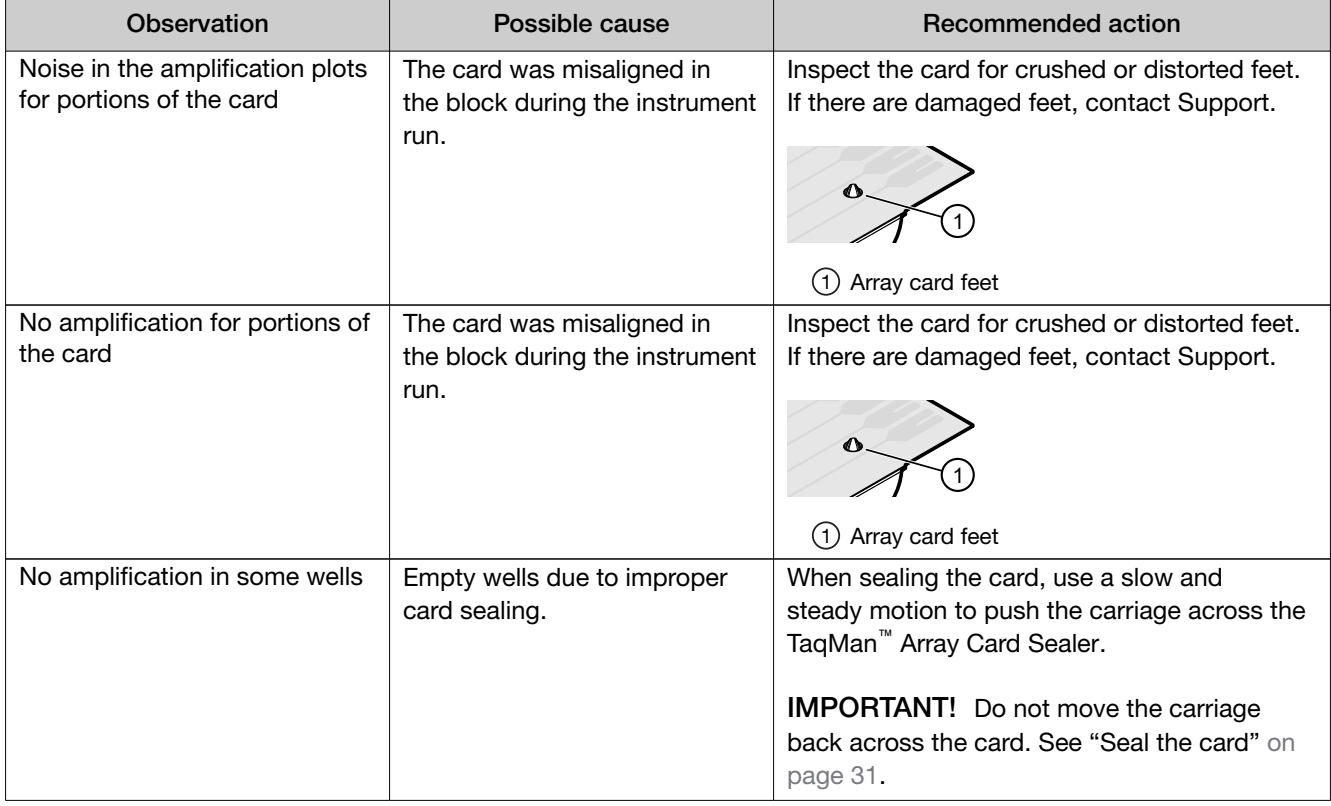

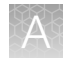

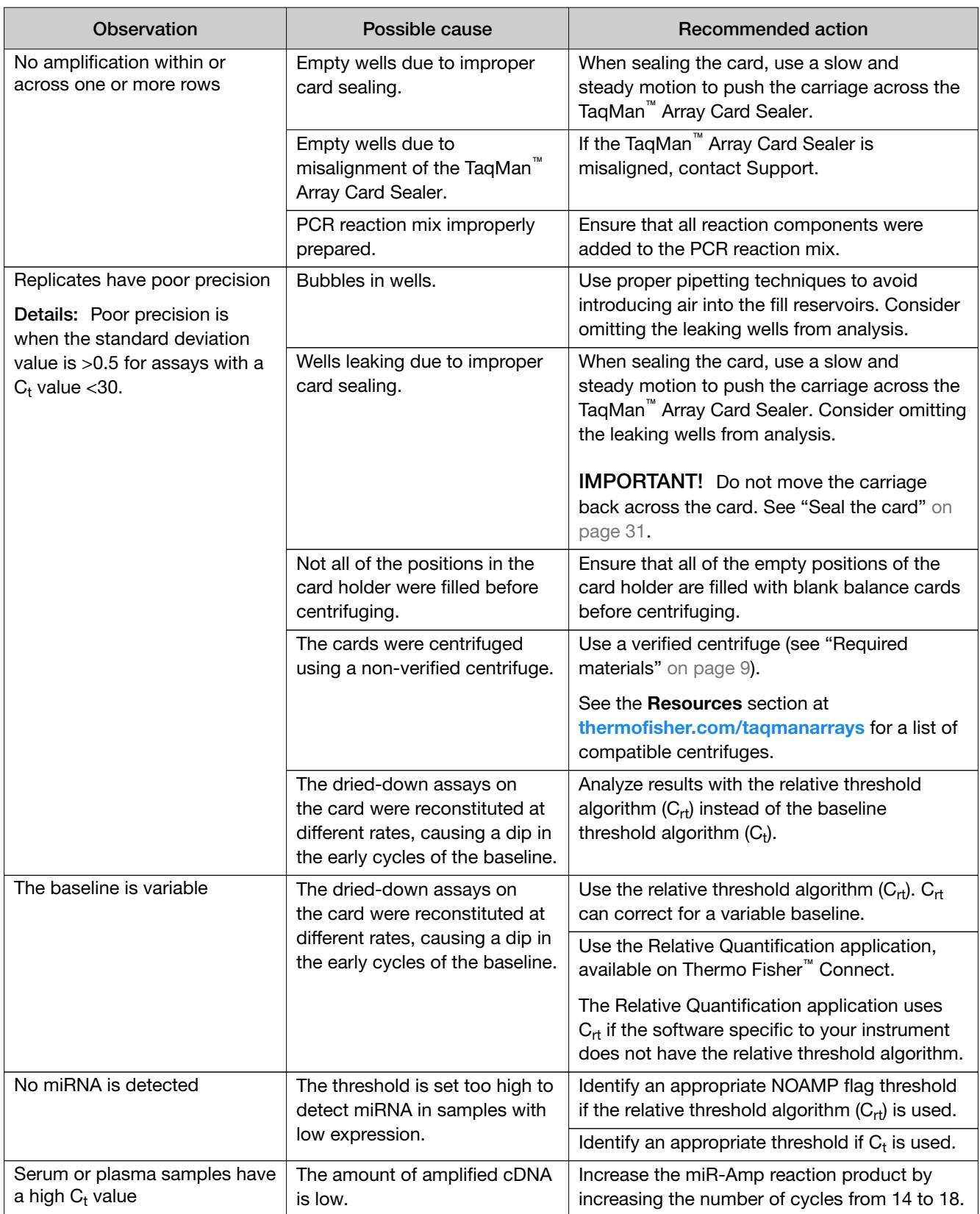

<span id="page-26-0"></span>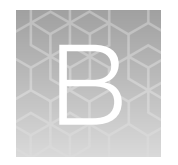

# Detailed procedures for preparation of a TaqMan™ Array Card

## Guidelines for preparation of a card

- Keep the card protected from light and stored as indicated until ready for use. Excessive exposure to light may affect the fluorescent probes of the dried-down assays in the card.
- Before removing the card from its packaging:
	- Prepare each sample-specific PCR reaction mix.
	- Allow the card to reach room temperature.
- Load each fill reservoir with 100 µL of sample-specific PCR reaction mix.
	- Each fill reservoir contains a single sample as determined by the card layout.
	- The 100–µL volume ensures adequate filling of each reaction well. Volumes smaller than 100 µL result in insufficiently filled cards.
- Do not allow the micropipette tip to contact the coated foil beneath the fill port.

<span id="page-27-0"></span>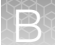

- Load the card with PCR reaction mix *before* centrifuging the card. During centrifugation, the PCR reaction mix resuspends the dried-down assays in each well of the card. Adding sample after centrifuging disrupts the assay layout of the card.
- Run the card within 72 hours of sealing the card. Protect the card from light and store at 2–8°C. After 72 hours, well-to-well mixing might occur.
- If the card is not run immediately, protect it from light and store at 2-8°C.

# TaqMan™ Array Card diagram

A TaqMan™ Array Card includes 8 fill reservoirs and 384 reaction wells.

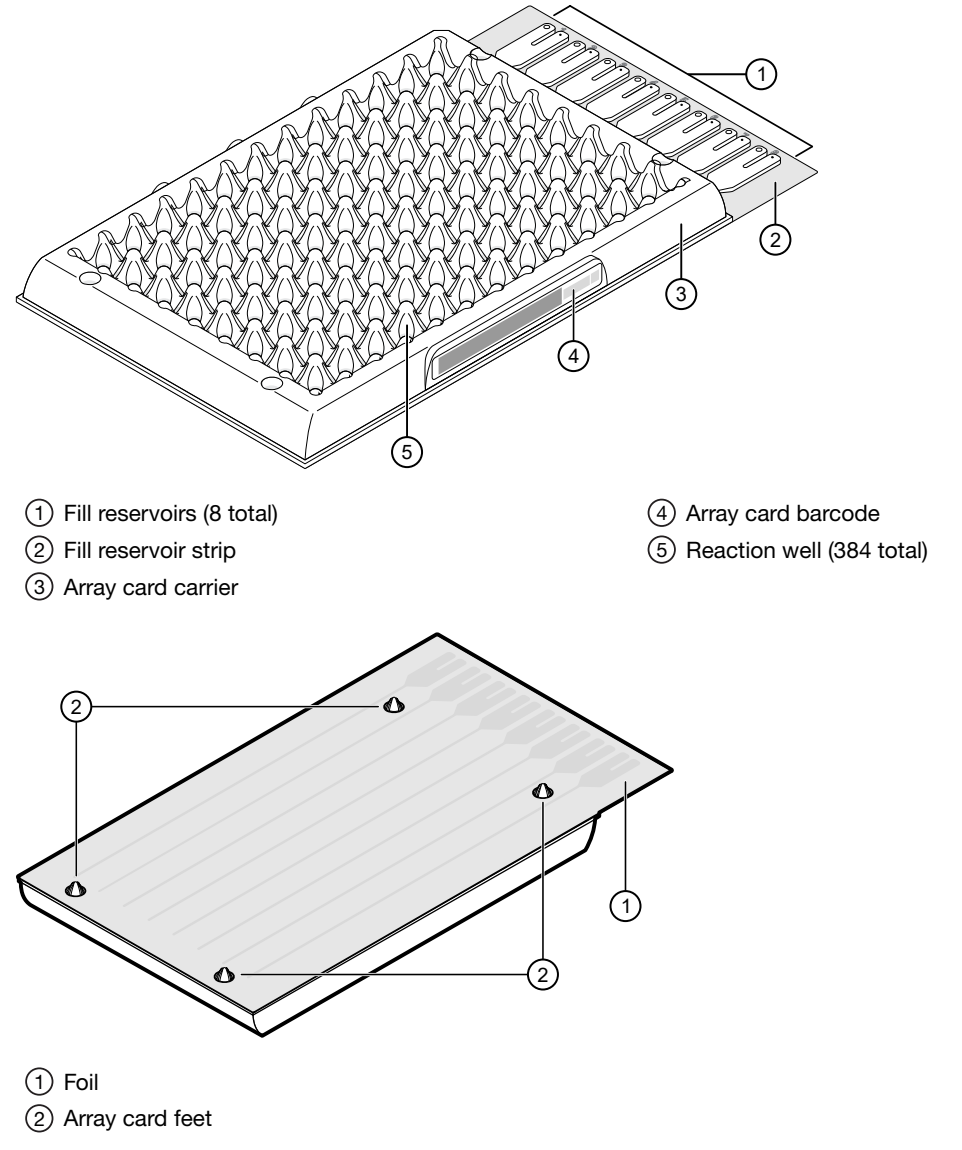

The fill reservoir includes a fill port and a vent port. Use the fill port to load PCR reaction mix into the card.

<span id="page-28-0"></span>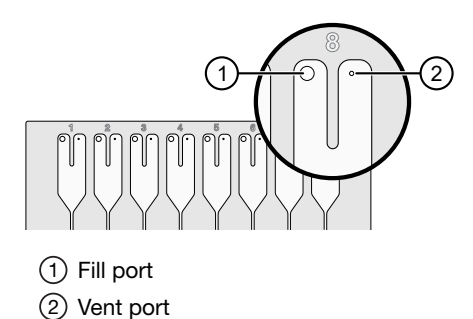

### Load the PCR reaction mix

Before removing the card from its packaging:

- Prepare each sample-specific PCR reaction mix.
- Allow the card to reach room temperature.
- 1. Carefully remove the card from its packaging.
- 2. Place the card on the benchtop with its foil‑side down.
- 3. Load 100 µL of the sample-specific PCR reaction mix into a micropipette.
- 4. Hold the micropipette in an angled position, then place the tip into a fill port of the card.
- 5. Slowly dispense the entire volume of reaction mix so that it sweeps in and around the fill reservoir toward the vent port.

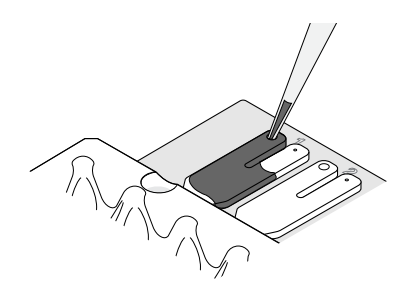

### Centrifuge the card

- 1. Load the cards into the centrifuge buckets.
	- a. Place the bucket on the benchtop with its label facing the front of the bench.
	- b. Insert the cards into the card holder, ensuring that:
		- The fill reservoirs extend upwards out of the card holder.
		- The reaction wells face the label-side of the card holder.
	- c. Insert blank balance cards into any empty positions of the card holder. All three positions in the card holder must be filled.

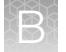

d. Place the loaded card holder into the bucket so that the card holder label faces the front of the bucket.

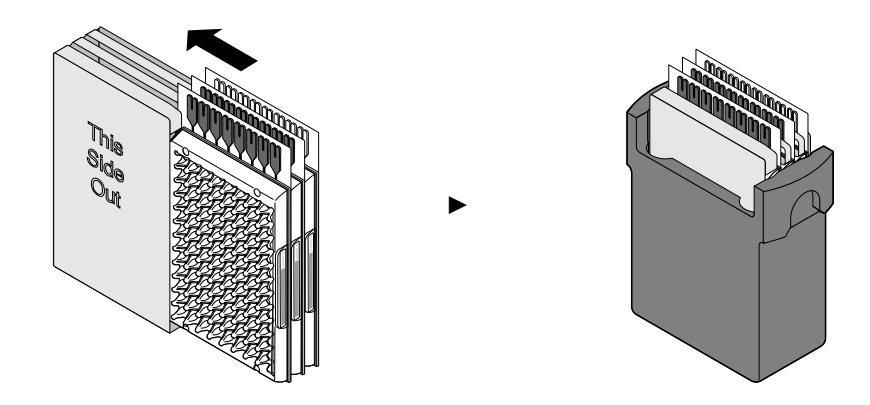

- 2. Configure the centrifuge using its front‑panel controls.
	- a. Set the bucket type to 15679.
	- b. Set the following parameters according to the control panel type.

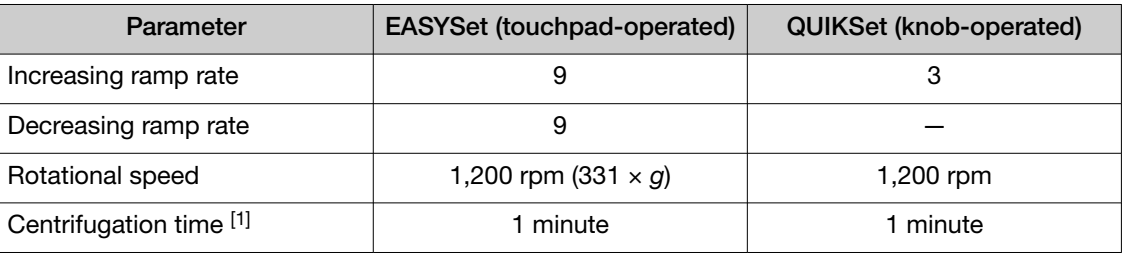

[1] You will centrifuge the cards twice, each time for 1 minute (see [step 4](#page-30-0)).

IMPORTANT! A speed that is set too high can deform the card.

- 3. Load the buckets into the centrifuge.
	- a. Press  $\triangle$  on the centrifuge control panel to open the centrifuge cover.
	- b. Place each loaded bucket onto an open rotor arm of the centrifuge. Ensure that each bucket can swing easily within its slotted position on the rotor arm.
	- c. If there are empty rotor arms, prepare buckets with blank balance cards as described in [step 1](#page-28-0). Place the balance buckets onto the rotor arms. The rotor must be evenly loaded and opposing buckets must hold the same weight.
	-

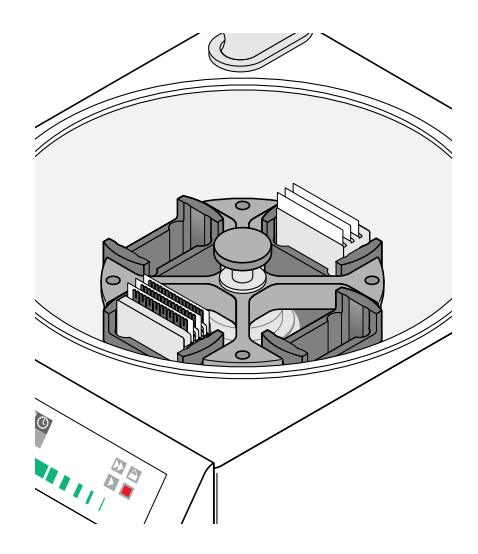

d. Close the centrifuge cover. The community centrifuge is properly loaded and balanced.

- <span id="page-30-0"></span>4. Run the centrifuge.
	- a. Press  $\blacktriangleright$ .

The centrifuge will start, then automatically stop after 1 minute.

b. Repeat substep 4a so that the cards are centrifuged for a total of two, consecutive, 1‑minute centrifugations.

IMPORTANT! Do not centrifuge the cards continuously for 2 minutes. The ramping up in speed during the *two, consecutive 1‑minute* centrifugations is important for proper filling.

- 5. Remove the cards from the centrifuge.
	- a. Press  $\triangle$ .
	- b. Remove the buckets from the centrifuge, then remove the card holders from the buckets.
	- c. Remove each card from the card holder by lifting it gently by the card carrier sides.
- 6. Examine the cards for proper filling.

When properly filled, the remaining volumes of PCR reaction mix are consistent reservoir to reservoir.

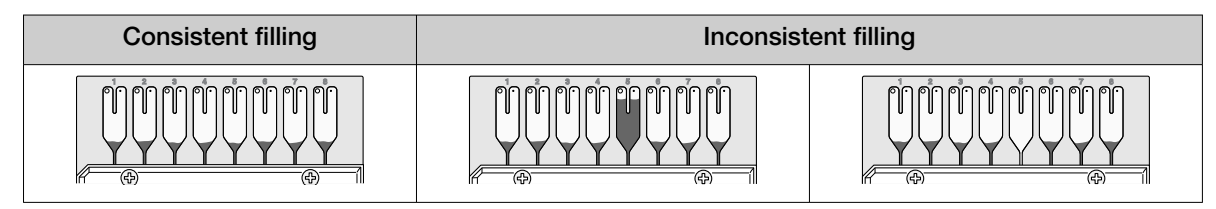

### Seal the card

The TaqMan™ Array Card Sealer isolates the wells of an array card after it is loaded with PCR reaction mix and centrifuged. The sealer uses a precision stylus assembly (under the carriage) to seal the main fluid distribution channels of the array card.

Note: In some documents, the TaqMan™ Array Card Sealer is referred to as a Stylus Staker.

- 1. Position the TaqMan™ Array Card Sealer and its carriage before inserting a card.
	- a. Place the sealer on a benchtop that is approximately waist‑high so that the carriage can be easily maneuvered.
	- b. Position the sealer with the carriage starting position toward the front of the bench.

Ensure that the engraved arrows on the sealer point away from you.

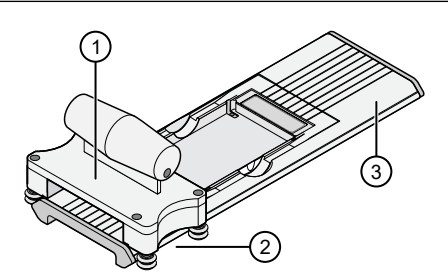

- 1 Carriage
- 2 Carriage starting position
- 3 Carriage ending position

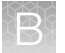

c. Ensure that the carriage for the sealer is at the starting position.

IMPORTANT! Do not insert a filled card into the sealer if the carriage is *not* in its starting position. The card will be irreparably damaged if the carriage is moved backwards across the card towards the starting position.

- 2. Insert a filled, centrifuged card into the sealer.
	- a. Hold the card with its foil‑side up.
	- b. Orient the card over the sealer with the fill reservoirs of the card toward the ending position.
	- c. Align the rear pin grooves of the card to the alignment pins of the sealer.

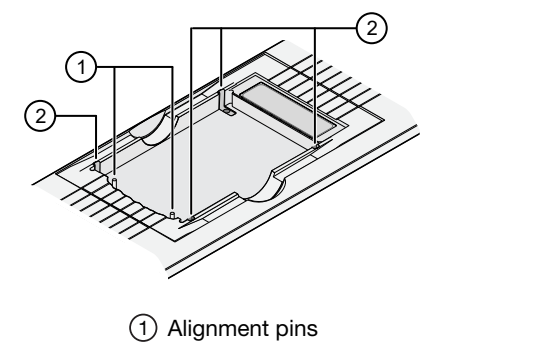

- 2 Spring clips
- d. Gently place the card on top of the sealer.
- e. Gently push the card until it is seated securely in the sealer.

When properly seated, the foil surface of the card is level with the base of the sealer and the spring clips hold the card securely in place.

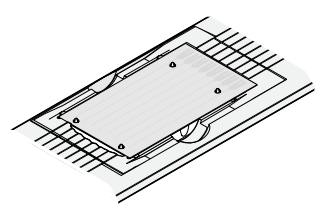

3. Slowly and steadily push the carriage across the sealer in the direction of the engraved arrows. Push the carriage across the entire length of the card until the carriage meets the mechanical stops at the ending position.

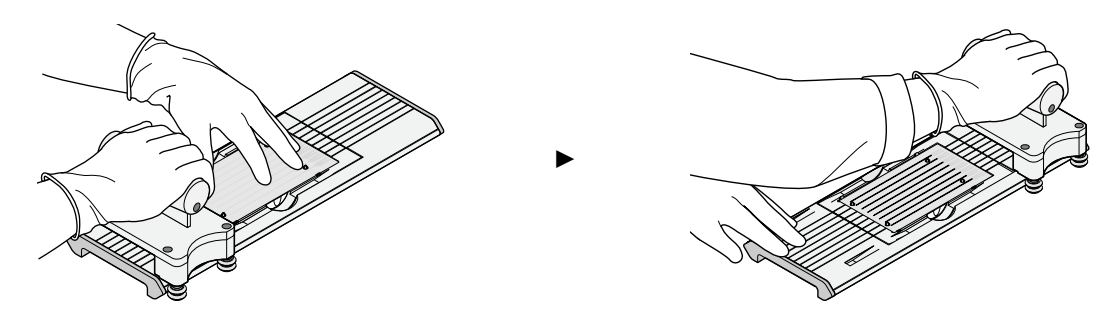

#### IMPORTANT!

- · Do not use excessive force or speed when pushing the carriage across the card.
- · Do not move the carriage back across the card. Leave the carriage at the ending position while removing the card from the sealer.
- 4. Remove the sealed card from the sealer by grasping the sides of the card and lifting it off. Use the thumb slot in the middle of the sealer to access the card.
- 5. Examine the card for proper sealing.

Note: When properly sealed, the indentations from the sealer carriage align with the main channels of the card.

If the indentations do not align or if the foil is damaged, do not use the card.

6. Use scissors to trim the fill reservoir strip from the card. Use the edge of the card carrier as a guide.

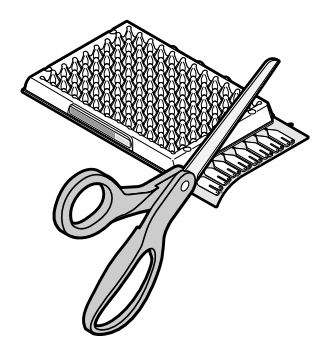

IMPORTANT! Completely remove the fill reservoir strip. Any remaining plastic that extends beyond the card edge can prevent the card from seating properly on the sample block and can affect amplification.

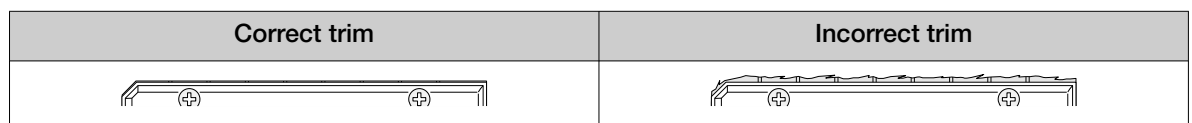

The card is now ready to run on the instrument.

(*Optional*) Store the sealed card for up to 72 hours, protected from light, at 2°C to 8°C.

*TaqMan™ Advanced miRNA Assays User Guide—TaqMan™ Array Cards* 33

<span id="page-33-0"></span>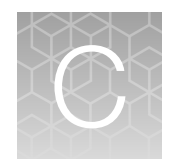

# Supplemental information

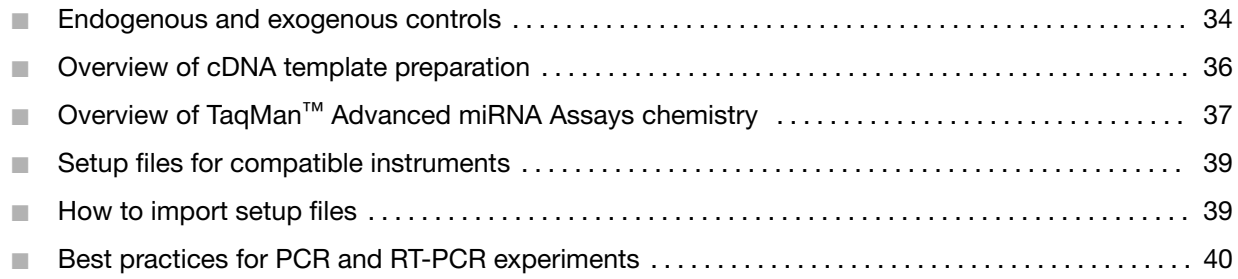

### Endogenous and exogenous controls

#### Endogenous controls

An endogenous control shows gene expression that is relatively constant and moderately abundant across treatment protocols, and tissues or cell types. Normalization to endogenous control genes is currently the most accurate method to correct for potential biases that are caused by:

- Sample collection
- Variation in the amount of starting material
- Reverse transcription (RT) efficiency
- Nucleic acid (RNA/DNA) preparation and quality

No single control can act as a universal endogenous control for all experimental conditions, so we recommend verifying the chosen endogenous control or set of controls for the sample tissue, cell, or treatment.

See ["Endogenous and exogenous controls" on page 12](#page-11-0) and *A technical guide to identifying miRNA normalizers using TaqMan™ Advanced miRNA Assays White Paper* (Pub. No. COL31302 0916) for available assays that target miRNAs with relatively constant expression levels across many different sample types.

#### Exogenous controls

An exogenous control is a synthetic RNA oligonucleotide with an miRNA target sequence that is not present in the sample of interest. For example, the target sequence for the miRNA assay ath-miR-159a is not present in humans, so it is a good exogenous control for human samples.

The RNA oligonucleotide is combined with the biological sample during the RNA isolation procedure as a spike-in control to monitor:

- Sample input amount for difficult samples (for example, serum/plasma or other biofluids).
- Extraction efficiency.

When using exogenous controls with TaqMan™ Advanced miRNA Assays:

- The assay chemistry requires that exogenous controls be 5'-phosphorylated.
- The final concentration of the spike-in control in the sample should be 1–10 pM.

See ["Endogenous and exogenous controls" on page 12](#page-11-0) for available TaqMan™ Advanced miRNA Assays which target sequences that can be used as exogenous controls with human samples.

## <span id="page-35-0"></span>Overview of cDNA template preparation

Quantification using TaqMan™ Advanced miRNA Assays requires the modification of mature miRNAs by the addition of a poly(A) tail (3') and an adaptor (5') to:

- Amplify all miRNAs in a single reverse transcription (RT) reaction.
- Amplify the sample for downstream PCR in a single universal cDNA reaction.

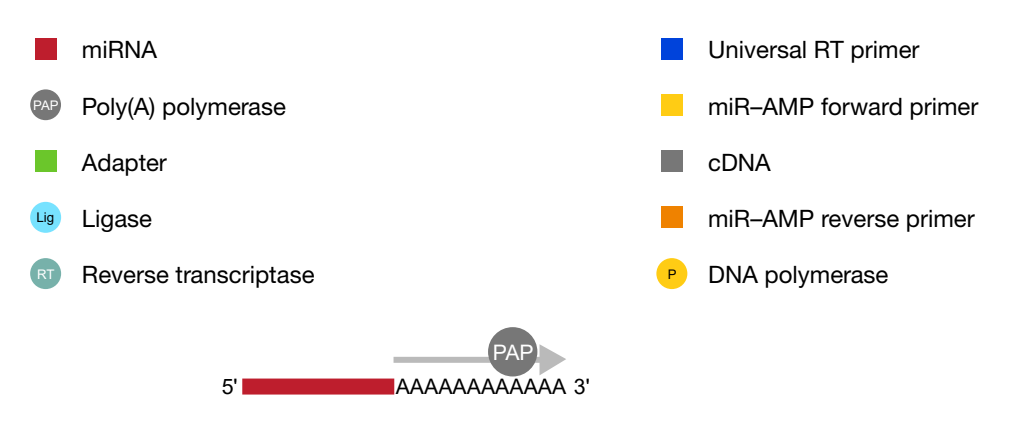

#### Figure 1 Poly(A) tailing reaction

Starting with a total RNA sample, poly(A) polymerase is used to add a 3'‑adenosine tail to the miRNA.

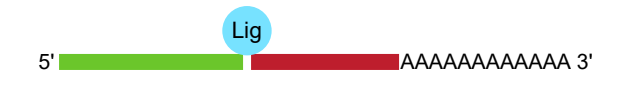

#### Figure 2 Adaptor ligation reaction

The miRNA with poly(A) tail undergoes adaptor ligation at the 5' end. The adaptor acts as the forwardprimer binding site for the miR-Amp reaction.

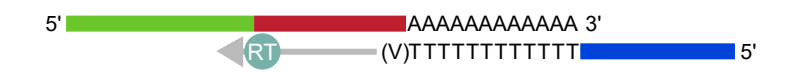

#### Figure 3 Reverse transcription (RT) reaction

A Universal RT primer binds to the 3' poly(A) tail and the miRNA is reverse transcribed. The resulting cDNA is suitable for all TaqMan™ Advanced miRNA Assays.

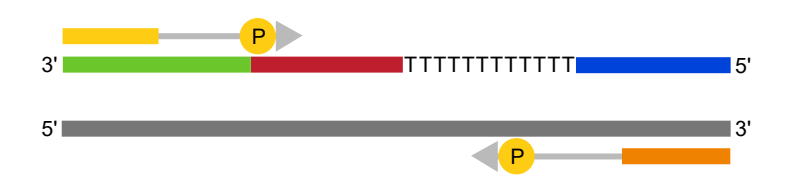

Figure 4 miR-Amp reaction

Universal forward and reverse primers increase the number of cDNA molecules.

## <span id="page-36-0"></span>Overview of TaqMan™ Advanced miRNA Assays chemistry

#### TaqMan™ MGB probes

TaqMan™ MGB probes contain:

- A reporter dye (for example, FAM™ dye) at the 5′ end of the probe.
- A non-fluorescent quencher (NFQ) dye at the 3' end of the probe.

The NFQ dye does not fluoresce, which allows the real-time PCR system to measure the reporter dye contributions more accurately.

- A minor groove binder (MGB) at the 3´ end of the probe that:
	- Increases the melting temperature  $(T_m)$  without increasing the probe length.
	- Allows for the design of shorter probes.

#### About the 5' nuclease assay

Note: The following figures are general representations of real-time PCR with TagMan™ MGB probes and TaqMan<sup>™</sup> Advanced miRNA Assays. The sequence regions are not necessarily drawn to scale.

The 5' nuclease assay process takes place during PCR amplification. It occurs in every cycle and does not interfere with the exponential accumulation of product.

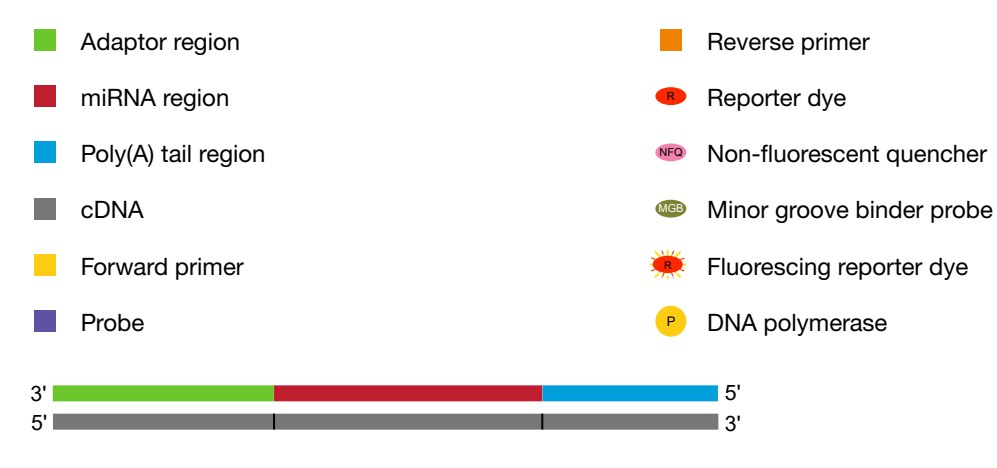

Figure 5 cDNA synthesis product

During the PCR, the forward and reverse primers anneal to complementary sequences along the denatured cDNA template strands ([Figure 6](#page-37-0)). The primer binding sites vary depending on the target miRNA sequence and are designed to maximize specificity. [Figure 6](#page-37-0) shows an example representation in which the reverse primer is the primer that partially overlaps the miRNA region.

The TaqMan™ MGB probe anneals specifically to a complementary sequence between the forward and reverse primer sites ([Figure 6\)](#page-37-0). When the probe is intact, the proximity of the reporter dye and quencher dye suppresses the reporter fluorescence, primarily by Förster-type energy transfer.

<span id="page-37-0"></span>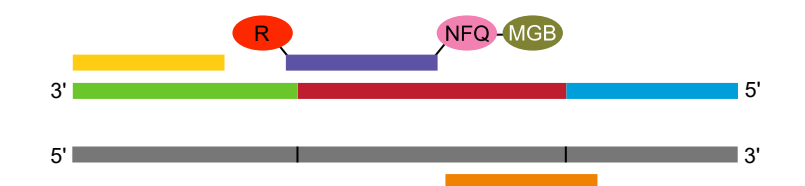

Figure 6 Annealing of probes and primers to cDNA strands

During polymerization, the DNA polymerase cleaves only probes that hybridize to the target sequence. Cleavage separates the reporter dye from the probe. The separation of the reporter dye from the quencher dye results in increased fluorescence by the reporter dye (Figure 7).

This increase in fluorescence occurs only if the probe is complementary to the target sequence and if the target sequence is amplified during PCR. Because of these conditions, nonspecific amplification is not detected.

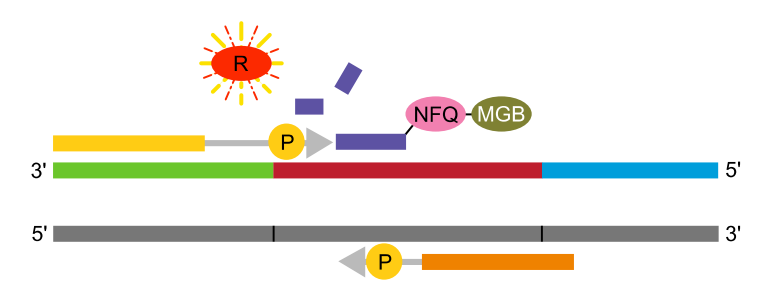

Figure 7 Initial polymerization and cleavage of reporter dye

Polymerization of the strand continues (Figure 8), but because the 3' end of the probe is blocked, no extension of the probe occurs during PCR.

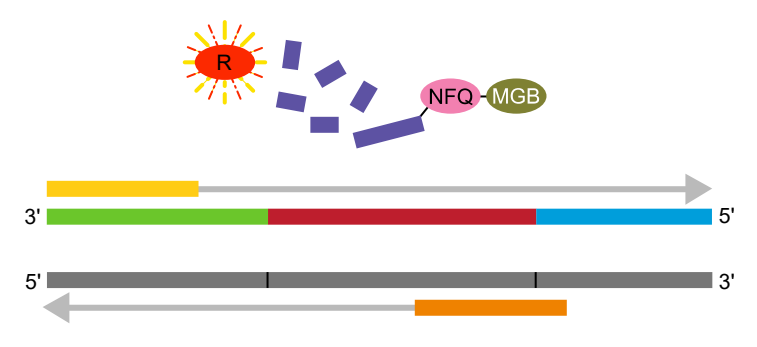

Figure 8 Completion of polymerization

## <span id="page-38-0"></span>Setup files for compatible instruments

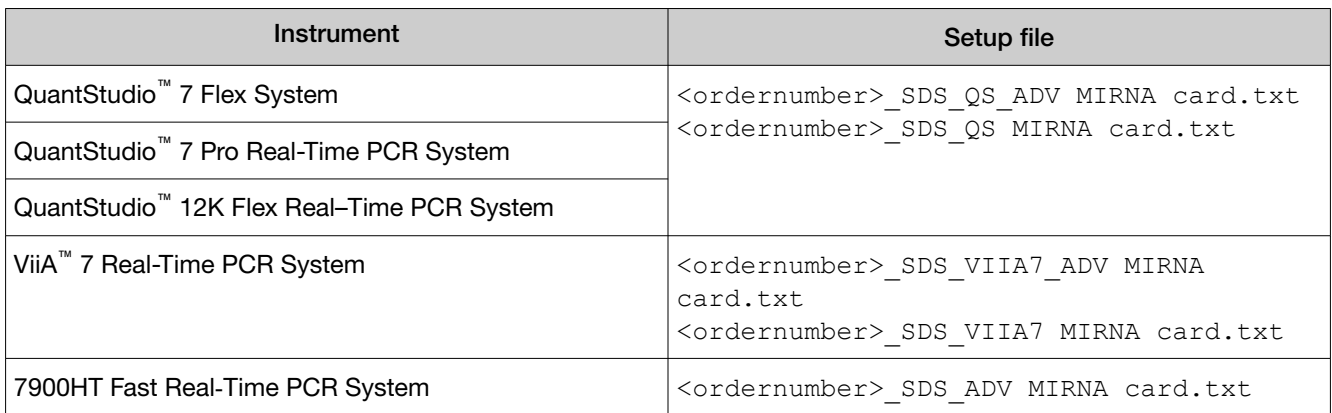

### How to import setup files

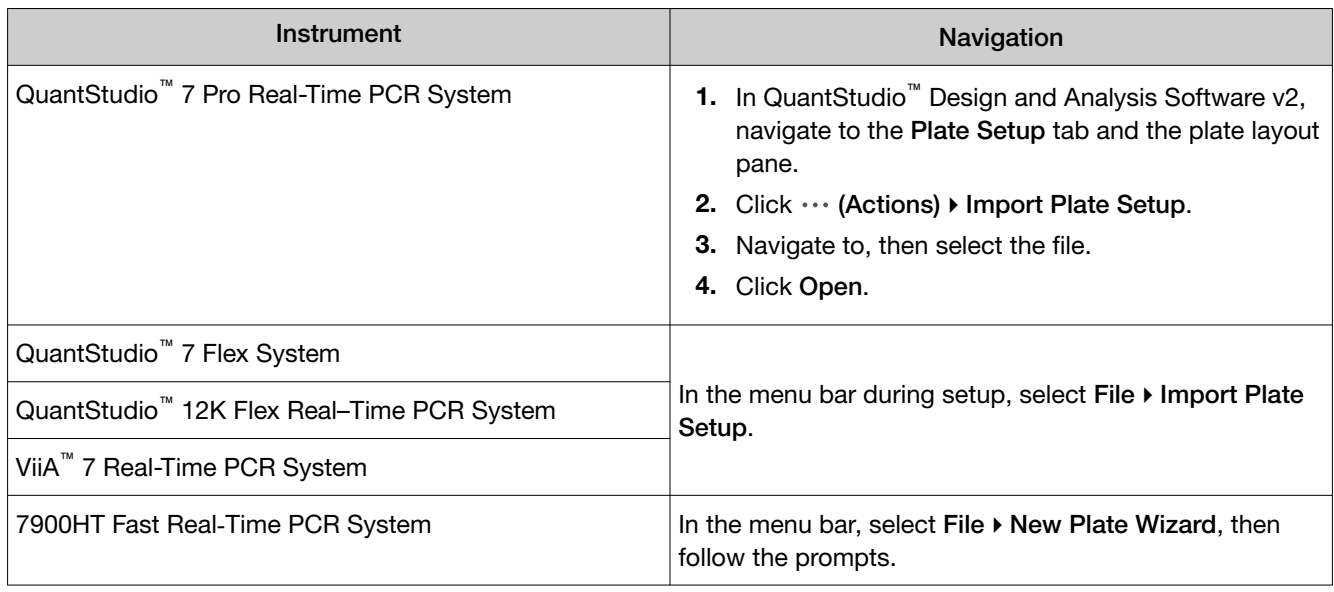

<span id="page-39-0"></span>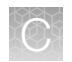

## Best practices for PCR and RT-PCR experiments

#### Good laboratory practices for PCR and RT-PCR

- Wear clean gloves and a clean lab coat.
	- Do not wear the same gloves and lab coat that you have previously used when handling amplified products or preparing samples.
- Change gloves if you suspect that they are contaminated.
- Maintain separate areas and dedicated equipment and supplies for:
	- Sample preparation and reaction setup.
	- Amplification and analysis of products.
- Do not bring amplified products into the reaction setup area.
- Open and close all sample tubes carefully. Avoid splashing or spraying samples.
- Keep reactions and components capped as much as possible.
- Use a positive-displacement pipettor or aerosol-resistant barrier pipette tips.
- Clean lab benches and equipment periodically with 10% bleach solution or DNA decontamination solution.

#### Use UNG to prevent false-positive amplification

Carryover amplicons can result in false-positive amplification during PCR. Use a master mix that contains heat-labile uracil‑N‑glycosylase (UNG; also known as uracil‑DNA glycosylase (UDG)) to degrade many contaminating carryover amplicons.

UNG enzymatic activity occurs during the PCR reaction setup at room temperature; an activation step before thermal cycling is not necessary. Unlike standard UNG, heat-labile UNG is completely inactivated during the first ramp to the high-temperature step for template denaturation and polymerase activation.

To ensure the desired UNG activity:

- Use PCR components and thermal cycling conditions as specified. UNG-containing master mixes incorporate the optimal concentration of UNG to prevent crosscontamination while not affecting real-time PCR performance.
- Do not attempt to use UNG-containing master mixes in subsequent amplification of dU-containing PCR products, such as in nested-PCR protocols. The UNG will degrade the dU‑containing PCR products, preventing further amplification.

Although treatment with UNG can degrade or eliminate large numbers of carryover PCR products, use good laboratory practices to minimize cross-contamination from non‑dU‑containing PCR products or other samples.

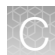

#### <span id="page-40-0"></span>Detect fluorescent contaminants

Fluorescent contaminants can generate false positive results. To help detect these contaminants, we recommend including a no‑amplification control reaction that contains sample, but no master mix.

After PCR, if the absolute fluorescence of the no-amplification control is greater than the fluorescence of the no template control (NTC), fluorescent contaminants may be present in the sample or in the heat block of the real-time PCR instrument.

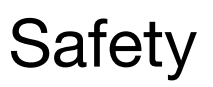

<span id="page-41-0"></span>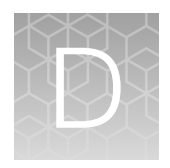

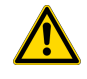

WARNING! GENERAL SAFETY. Using this product in a manner not specified in the user documentation may result in personal injury or damage to the instrument or device. Ensure that anyone using this product has received instructions in general safety practices for laboratories and the safety information provided in this document.

- · Before using an instrument or device, read and understand the safety information provided in the user documentation provided by the manufacturer of the instrument or device.
- · Before handling chemicals, read and understand all applicable Safety Data Sheets (SDSs) and use appropriate personal protective equipment (gloves, gowns, eye protection, and so on). To obtain SDSs, see the "Documentation and Support" section in this document.

## <span id="page-42-0"></span>Chemical safety

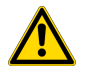

WARNING! GENERAL CHEMICAL HANDLING. To minimize hazards, ensure laboratory personnel read and practice the general safety guidelines for chemical usage, storage, and waste provided below. Consult the relevant SDS for specific precautions and instructions:

- · Read and understand the Safety Data Sheets (SDSs) provided by the chemical manufacturer before you store, handle, or work with any chemicals or hazardous materials. To obtain SDSs, see the "Documentation and Support" section in this document.
- · Minimize contact with chemicals. Wear appropriate personal protective equipment when handling chemicals (for example, safety glasses, gloves, or protective clothing).
- · Minimize the inhalation of chemicals. Do not leave chemical containers open. Use only with sufficient ventilation (for example, fume hood).
- · Check regularly for chemical leaks or spills. If a leak or spill occurs, follow the manufacturer cleanup procedures as recommended in the SDS.
- · Handle chemical wastes in a fume hood.
- · Ensure use of primary and secondary waste containers. (A primary waste container holds the immediate waste. A secondary container contains spills or leaks from the primary container. Both containers must be compatible with the waste material and meet federal, state, and local requirements for container storage.)
- · After emptying a waste container, seal it with the cap provided.
- · Characterize (by analysis if needed) the waste generated by the particular applications, reagents, and substrates used in your laboratory.
- · Ensure that the waste is stored, transferred, transported, and disposed of according to all local, state/provincial, and/or national regulations.
- · IMPORTANT! Radioactive or biohazardous materials may require special handling, and disposal limitations may apply.

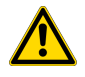

#### AVERTISSEMENT ! PRÉCAUTIONS GÉNÉRALES EN CAS DE MANIPULATION DE PRODUITS

CHIMIQUES. Pour minimiser les risques, veiller à ce que le personnel du laboratoire lise attentive‐ ment et mette en œuvre les consignes de sécurité générales relatives à l'utilisation et au stockage des produits chimiques et à la gestion des déchets qui en découlent, décrites ci-dessous. Consulter également la FDS appropriée pour connaître les précautions et instructions particulières à respecter :

- · Lire et comprendre les fiches de données de sécurité (FDS) fournies par le fabricant avant de stocker, de manipuler ou d'utiliser les matériaux dangereux ou les produits chimiques. Pour obtenir les FDS, se reporter à la section « Documentation et support » du présent document.
- · Limiter les contacts avec les produits chimiques. Porter des équipements de protection appropriés lors de la manipulation des produits chimiques (par exemple : lunettes de sûreté, gants ou vêtements de protection).
- · Limiter l'inhalation des produits chimiques. Ne pas laisser les récipients de produits chimiques ouverts. Ils ne doivent être utilisés qu'avec une ventilation adéquate (par exemple, sorbonne).
- · Vérifier régulièrement l'absence de fuite ou d'écoulement des produits chimiques. En cas de fuite ou d'écoulement d'un produit, respecter les directives de nettoyage du fabricant recommandées dans la FDS.
- · Manipuler les déchets chimiques dans une sorbonne.
- <span id="page-43-0"></span>· Veiller à utiliser des récipients à déchets primaire et secondaire. (Le récipient primaire contient les déchets immédiats, le récipient secondaire contient les fuites et les écoulements du récipient pri‐ maire. Les deux récipients doivent être compatibles avec les matériaux mis au rebut et conformes aux exigences locales, nationales et communautaires en matière de confinement des récipients.)
- · Une fois le récipient à déchets vidé, il doit être refermé hermétiquement avec le couvercle fourni.
- · Caractériser (par une analyse si nécessaire) les déchets générés par les applications, les réactifs et les substrats particuliers utilisés dans le laboratoire.
- · Vérifier que les déchets sont convenablement stockés, transférés, transportés et éliminés en res‐ pectant toutes les réglementations locales, nationales et/ou communautaires en vigueur.
- · IMPORTANT ! Les matériaux représentant un danger biologique ou radioactif exigent parfois une manipulation spéciale, et des limitations peuvent s'appliquer à leur élimination.

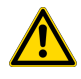

WARNING! HAZARDOUS WASTE (from instruments). Waste produced by the instrument is potentially hazardous. Follow the guidelines noted in the preceding General Chemical Handling warning.

## Biological hazard safety

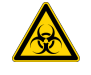

WARNING! Potential Biohazard. Depending on the samples used on this instrument, the surface may be considered a biohazard. Use appropriate decontamination methods when working with biohazards.

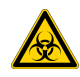

WARNING! BIOHAZARD. Biological samples such as tissues, body fluids, infectious agents, and blood of humans and other animals have the potential to transmit infectious diseases. Conduct all work in properly equipped facilities with the appropriate safety equipment (for example, physical containment devices). Safety equipment can also include items for personal protection, such as gloves, coats, gowns, shoe covers, boots, respirators, face shields, safety glasses, or goggles. Individuals should be trained according to applicable regulatory and company/ institution requirements before working with potentially biohazardous materials. Follow all applicable local, state/provincial, and/or national regulations. The following references provide general guidelines when handling biological samples in laboratory environment.

- · U.S. Department of Health and Human Services, *Biosafety in Microbiological and Biomedical Laboratories (BMBL)*, 6th Edition, HHS Publication No. (CDC) 300859, Revised June 2020 [https://www.cdc.gov/labs/pdf/CDC-BiosafetymicrobiologicalBiomedicalLaboratories-2020-](https://www.cdc.gov/labs/pdf/CDC-BiosafetyMicrobiologicalBiomedicalLaboratories-2020-P.pdf) [P.pdf](https://www.cdc.gov/labs/pdf/CDC-BiosafetyMicrobiologicalBiomedicalLaboratories-2020-P.pdf)
- · Laboratory biosafety manual, fourth edition. Geneva: World Health Organization; 2020 (Laboratory biosafety manual, fourth edition and associated monographs) [www.who.int/publications/i/item/9789240011311](https://www.who.int/publications/i/item/9789240011311)

<span id="page-44-0"></span>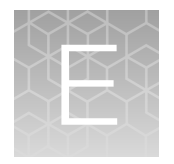

# Documentation and support

## Related documentation

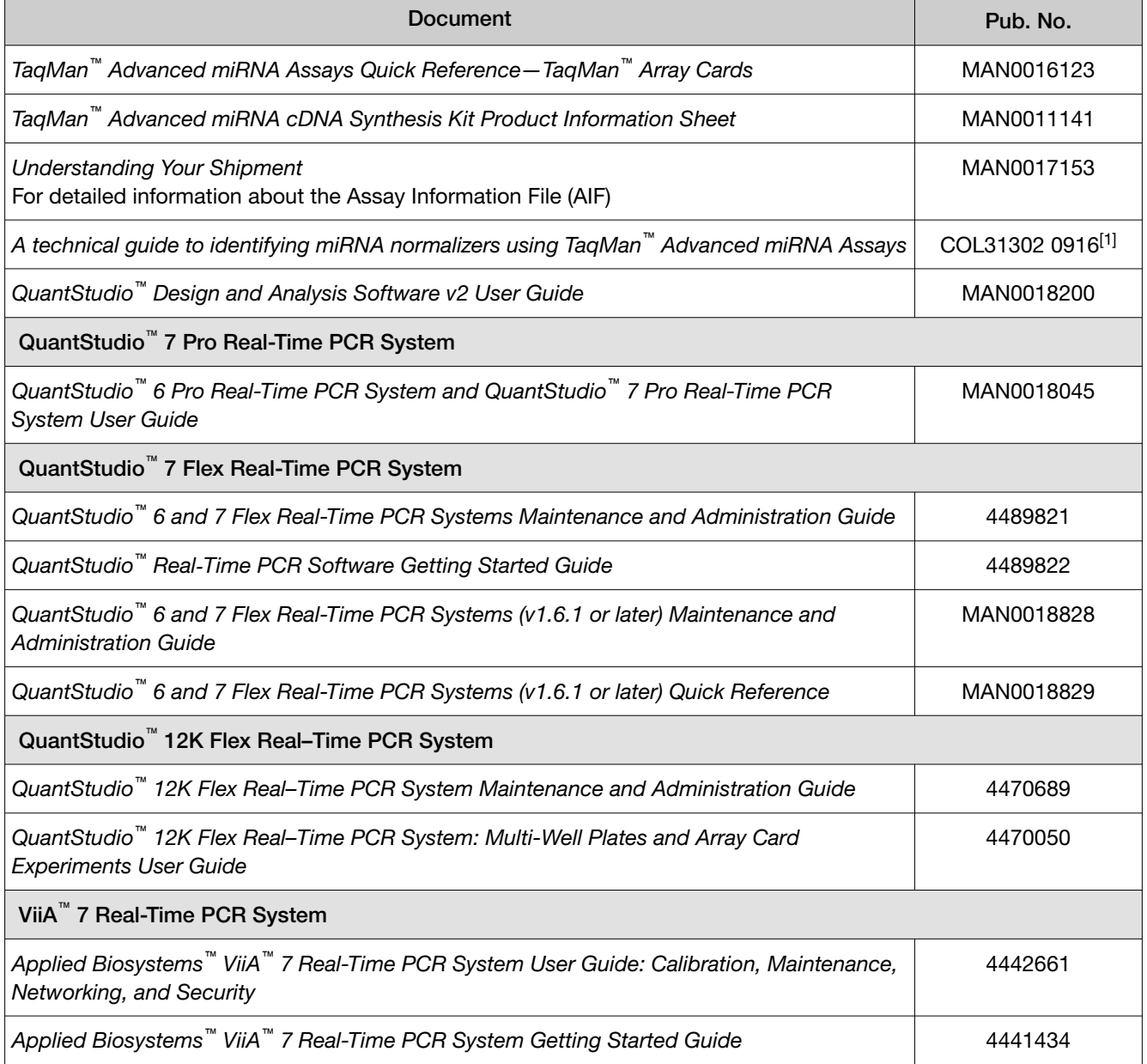

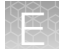

*(continued)*

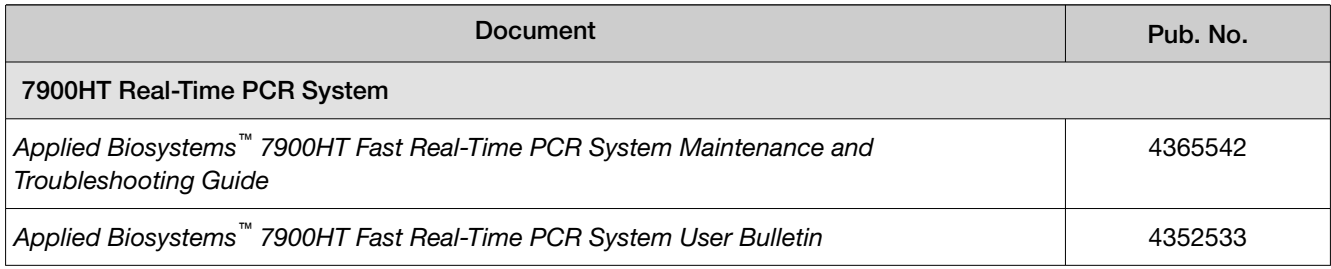

[1] Available at [thermofisher.com/advancedmirna](http://www.thermofisher.com/advancedmirna) (in the Resources section).

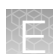

#### <span id="page-46-0"></span>Customer and technical support

Visit [thermofisher.com/support](http://thermofisher.com/support) for the latest in services and support, including:

- Worldwide contact telephone numbers
- Product support, including:
	- Product FAQs
	- Software, patches, and updates
	- Training for many applications and instruments
- Order and web support
- Product documentation, including:
	- User guides, manuals, and protocols
	- Safety Data Sheets (SDSs; also known as MSDSs)

Note: For SDSs for reagents and chemicals from other manufacturers, contact the manufacturer.

#### Limited product warranty

Life Technologies Corporation and/or its affiliate(s) warrant their products as set forth in the Life Technologies' General Terms and Conditions of Sale at [www.thermofisher.com/us/en/home/](http://www.thermofisher.com/us/en/home/global/terms-and-conditions.html) [global/terms-and-conditions.html](http://www.thermofisher.com/us/en/home/global/terms-and-conditions.html). If you have any questions, please contact Life Technologies at [www.thermofisher.com/support](http://www.thermofisher.com/support).

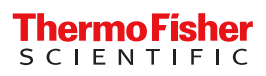